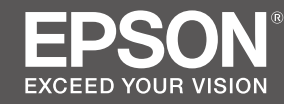

# **SC-F3000 Series**

- EN **Setup Guide**
- FR **Guide d'installation**
- DE **Installationshandbuch**
- NL **Installatiehandleiding**
- **Guida di installazione**
- ES **Guía de instalación**

⋇

PT **Manual de instalação**

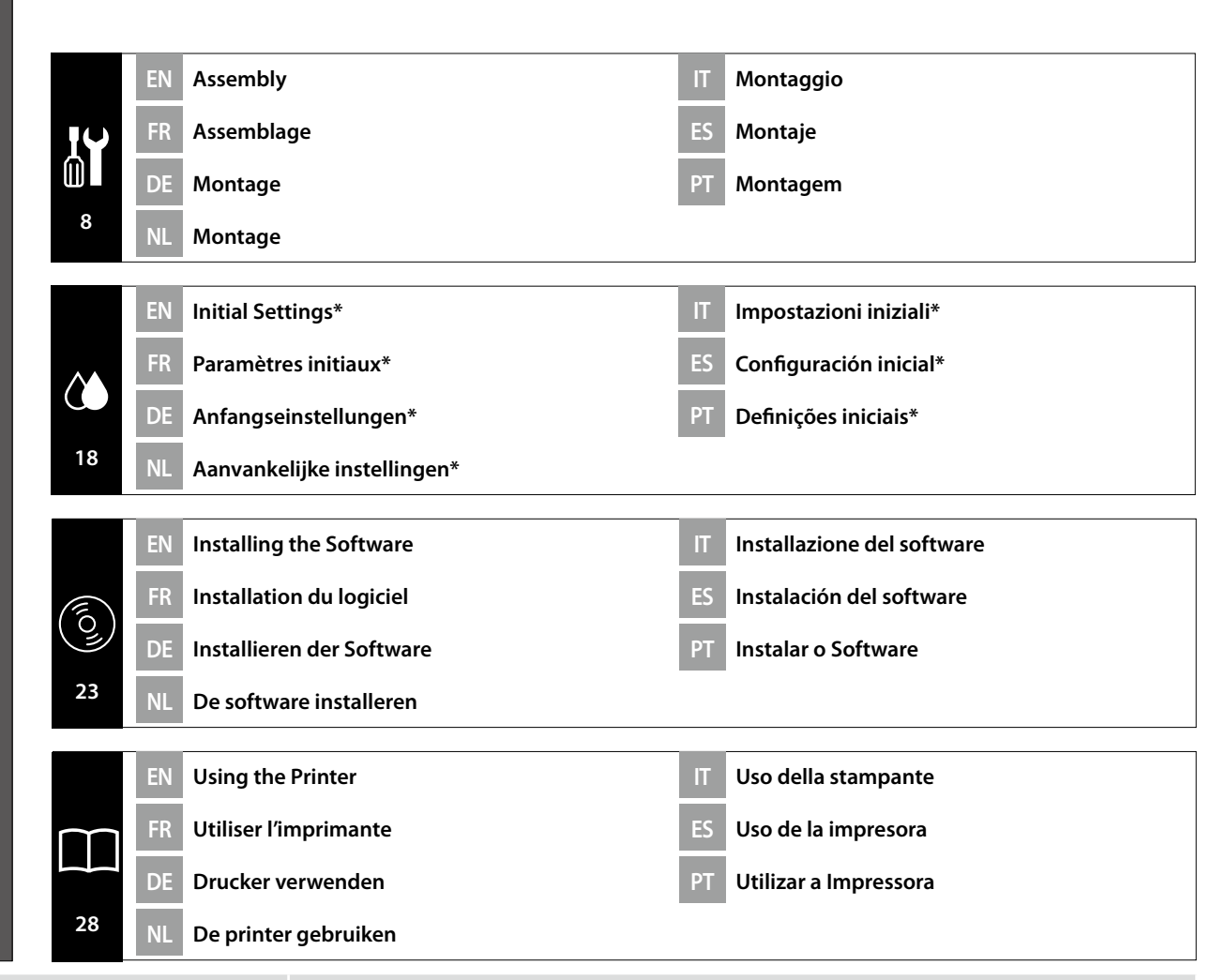

After completing initial settings, have your printer inspected by a service engineer. Do not use the printer until the engineer has complete their inspection. Après avoir effectué les réglages initiaux, faites inspecter votre imprimante par un technicien de maintenance. N'utilisez pas l'imprimante tant que le technicien n'a pas terminé son inspection. Lassen Sie Ihren Drucker nach dem Abschluss der Anfangseinstellungen von einem Wartungstechniker überprüfen. Verwenden Sie den Drucker nicht, bevor der Techniker seine Prüfung abgeschlossen hat.

Na het voltooien van de aanvankelijke instellingen, moet u uw printer laten nakijken door een onderhoudstechnicus. Gebruik de printer niet totdat de technicus de inspectie voltooid heeft.

Dopo aver completato le impostazioni iniziali, far ispezionare la stampante da un tecnico dell'assistenza. Non utilizzare la stampante fino a quando il tecnico non ha completato i controlli.

Después de completar la configuración inicial, solicite a un ingeniero de servicio que inspeccione la impresora. No use la impresora hasta que el ingeniero haya finalizado la inspección.

Após concluir as configurações iniciais, peça a um técnico de assistência que inspecione a sua impressora. Não use a impressora até que o técnico conclua a sua inspeção.

#### EN **Introductions**

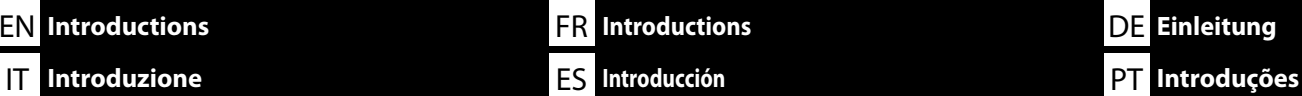

This manual takes you through the steps involved after installation, from assembly through to actual use. Keep it where it can be used to help resolve any questions you may have regarding the product.

### **Safety Instructions**

Make sure you read the "Safety Instructions" (Booklet) before using the printer. Also Be sure to follow all warnings and instructions marked on the printer.

### **Symbols Used in This Manual**

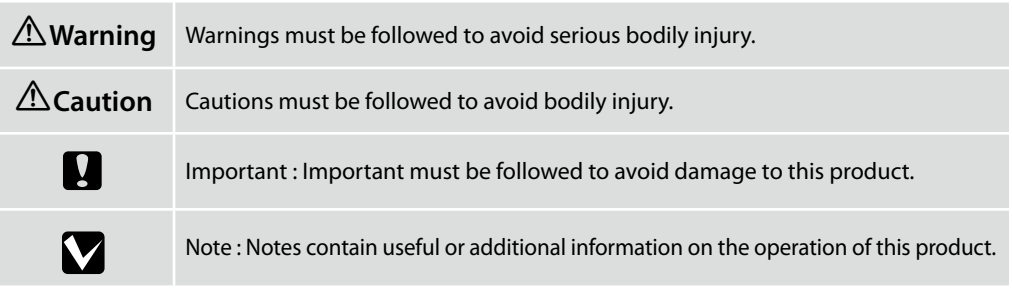

Ce manuel décrit les étapes à suivre après l'installation, en commençant par le montage et en terminant par l'utilisation. Rangez-le dans un endroit où vous pourrez facilement le consulter pour répondre à toutes les questions que vous vous posez sur ce produit.

#### **Instructions de sécurité**

Veillez à lire les « Instructions de sécurité » (Livret) avant d'utiliser l'imprimante. Veillez également à respecter tous les avertissements et toutes les instructions figurant sur l'imprimante.

### **Symboles utilisés dans ce manuel**

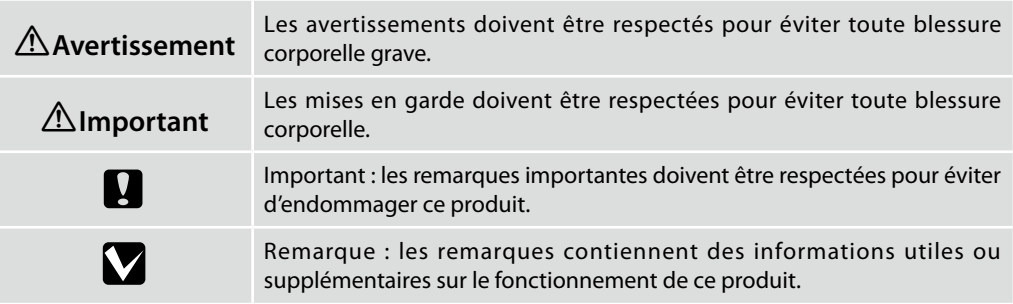

Diese Anleitung führt Sie durch die Schritte nach der Aufstellung, von der Montage bis zur Inbetriebnahme. Bewahren Sie sie an einem Ort auf, an dem sie zur Lösung von möglichen Fragen herangezogen werden kann, die sich zu dem Gerät stellen könnten.

NL **Inleidingen**

#### **Sicherheitsanweisungen**

DE **Einleitung**

Lesen Sie unbedingt die "Sicherheitsanweisungen" (Broschüre), bevor Sie den Drucker verwenden. Beachten Sie außerdem alle Warnungen und Hinweise auf dem Drucker.

#### **In dieser Anleitung verwendete Symbole**

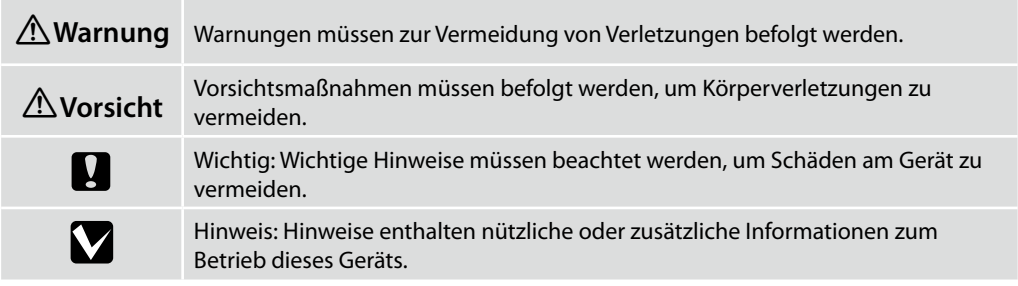

Deze handleiding beschrijft de stappen na de installatie, van montage tot het feitelijke gebruik. Bewaar de handleiding op een plaats waar hij kan worden gebruikt om eventuele vragen die u hebt over het product te helpen afhandelen.

#### **Veiligheidsvoorschriften**

Zorg ervoor dat u de "Veiligheidsvoorschriften" (Boekje) leest voordat u de printer gebruikt. Het is ook belangrijk dat u de waarschuwingen en instructies volgt die op de printer zijn vermeld.

### **Symbolen die in deze handleiding worden gebruikt**

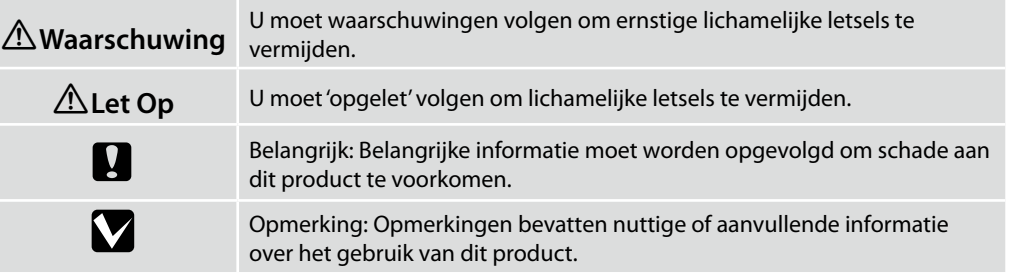

Il presente manuale fornisce una descrizione dettagliata delle procedure dopo l'installazione, dal montaggio fino all'effettivo utilizzo. Conservarlo in un luogo dove possa essere utilizzato per aiutare a risolvere qualunque domanda in merito al prodotto.

#### **Istruzioni di sicurezza**

Assicurarsi di leggere attentamente le "Istruzioni di sicurezza" (opuscolo) prima di utilizzare la stampante.

Inoltre, seguire sempre tutte le avvertenze e le istruzioni indicate sulla stampante.

#### **Simboli utilizzati in questo manuale**

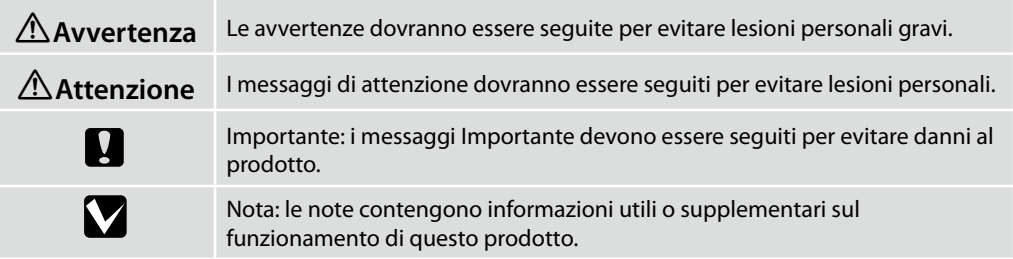

Este manual le guiará por los pasos que deben llevarse a cabo después de la instalación, desde el montaje hasta el uso real. Guárdelo a mano y acuda a él en caso de dudas que pueda tener sobre el producto.

#### **Instrucciones de seguridad**

Asegúrese de leer las "Instrucciones de seguridad" (folleto) antes de utilizar la impresora. También debe asegurarse de respetar todas las advertencias e instrucciones indicadas en la impresora.

#### **Símbolos utilizados en este manual**

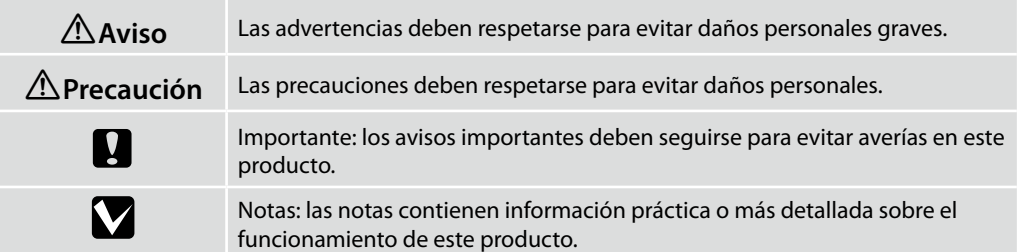

Este manual orienta-o nas etapas envolvidas após a instalação, desde a montagem até ao uso real. Guarde-o num local onde possa ser utilizado para ajudar a tirar quaisquer dúvidas que possa ter relativamente ao produto.

#### **Instruções de segurança**

Certifique-se de que lê as "Instruções de segurança" (folheto) antes de utilizar a impressora. Certifique-se também de que segue todos os avisos e instruções marcados na impressora.

#### **Símbolos utilizados neste manual**

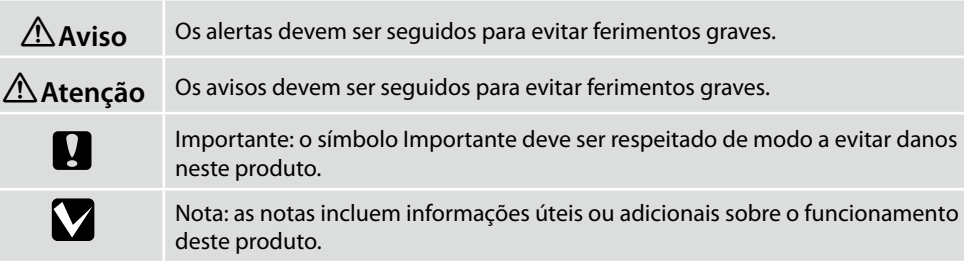

FR **Choix d'un emplacement pour l'imprimante**

DE **Auswahl eines Standorts für den Drucker**

NL **Een plaats voor de printer kiezen**

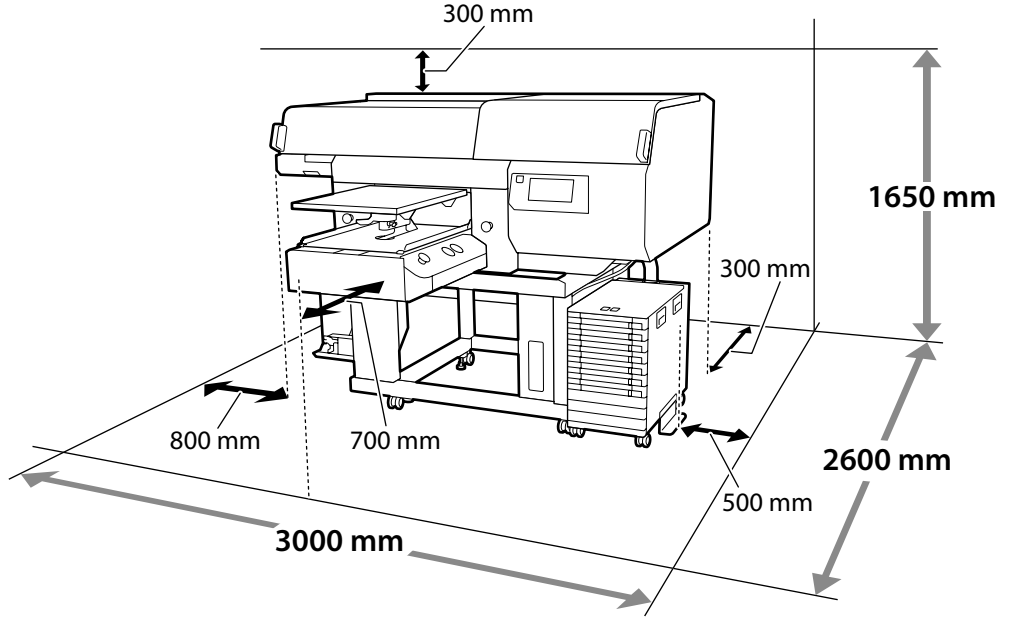

#### **Instructions pour le placement de l'imprimante**

Placez l'imprimante dans un environnement qui respecte les spécifications suivantes.

- ❏ Un emplacement stable, plat, qui n'est pas soumis à des vibrations et suffisamment spacieux, comme illustré.
- ❏ Un emplacement avec une alimentation électrique dédiée.
- ❏ Un emplacement avec une température comprise entre 10 et 35 °C et un taux d'humidité compris entre 20 et 80 %.

Pour maintenir les niveaux d'humidité, évitez les emplacements soumis à la lumière directe du soleil, l'air des climatiseurs, etc., ainsi que les emplacements où se trouve une source de chaleur.

❏ L'imprimante est un appareil de précision et elle doit être installée dans un endroit où il y a peu de poussière. N'installez pas dans des zones utilisées pour des activités telles que la découpe de tissus ou la couture.

#### **Instructions for Placing the Printer**

Place the printer in an environment that meets the following specifications.

- ❏ A stable, level location that is not subject to vibrations and with sufficient space as shown in the illustration.
- ❏ A location with a dedicated electrical outlet
- ❏ A location with a temperature of 10 to 35°C and humidity of 20 to 80%. To maintain humidity levels, avoid locations subject to direct sunlight, air from air conditioners and so on, and locations with a heat source.
- ❏ The printer is a precision device and should be installed where there is little dust. Do not install in areas used for such activities as cloth-cutting or sewing.

#### **Anleitung zum Aufstellen des Druckers**

Platzieren Sie den Drucker in einer Umgebung, die folgende Kriterien erfüllt:

- ❏ Ein stabiler, ebener Standort, der keinen Vibrationen ausgesetzt ist und der über die in der Abbildung angegebenen Maße verfügt.
- ❏ Es muss eine Steckdose vorhanden sein.
- ❏ Die Temperatur muss zwischen 10 und 35°C und die Luftfeuchtigkeit zwischen 20 und 80 % betragen.

Platzieren Sie den Drucker an einem Ort, der keinem direkten Sonnenlicht oder einer Wärmequelle ausgesetzt ist oder sich in der Nähe einer Klimaanlage befindet, um innerhalb der angegebenen Grenzwerte für die Luftfeuchtigkeit zu bleiben.

❏ Der Drucker ist ein Präzisionsgerät und sollte in Umgebungen mit wenig Staub installiert werden. Nicht in Bereichen installieren, die für Aktivitäten wie Schneiden von Stoffen oder Näharbeiten verwendet werden.

#### **Instructies voor plaatsen van de printer**

Plaats de printer in een omgeving die voldoet aan de volgende specificaties.

- ❏ Een stabiele, vlakke locatie die niet blootgesteld is aan trillingen en met voldoende ruimte zoals weergegeven in de afbeelding.
- ❏ Een locatie met een beschikbaar stopcontact.
- ❏ Een locatie met een temperatuur van 10 tot 35°C en een luchtvochtigheid van 20 tot 80%. Behoud de luchtvochtigheidsgraad door locaties die zijn blootgesteld aan direct zonlicht, lucht van airconditioners, enz. en locaties met een hittebron te vermijden.
- ❏ De printer is een precisieapparaat en moet worden geïnstalleerd op een plek waar weinig stof is. Installeer niet in zones waar activiteiten zoals het snijden of naaien van stoffen plaatsvinden.

#### **Instrucciones al instalar la impresora**

Coloque la impresora en un entorno que cumpla las especificaciones siguientes.

- ❏ Una ubicación estable y nivelada, que no esté sujeta a vibraciones y con suficiente espacio, como se muestra en la ilustración.
- ❏ Una ubicación con una toma de corriente exclusiva
- ❏ Una ubicación con una temperatura de 10° C a 35° C y una humedad de 20 % a 80 %. Para mantener los niveles de humedad, evite las ubicaciones expuestas a la luz solar directa, al aire de aparatos acondicionadores de aire, así como ubicaciones con una fuente de calor.
- ❏ La impresora es un dispositivo de precisión y debería instalarse donde haya poco polvo. No la instale en zonas utilizadas para actividades como la costura o el corte de ropa.

#### **Istruzioni per il posizionamento della stampante**

Collocare la stampante in un ambiente che soddisfi i seguenti requisiti.

- ❏ Una base piana e stabile, non soggetta a vibrazioni e con spazio sufficiente, come mostrato nella figura.
- ❏ Un luogo provvisto di presa elettrica dedicata.
- ❏ Un luogo con una temperatura compresa tra 10 e 35°C e un'umidità compresa tra il 20 e l'80%. Per garantire livelli di umidità adeguati, evitare luoghi con esposizione a luce solare diretta, getti d'aria di condizionatori o fonti di calore.
- ❏ Questa stampante è uno strumento di precisione e deve essere installata in luoghi con poca polvere. Non installarla in aree usate per attività quali il ritaglio o la cucitura di stoffa.

#### **Instruções para colocar a impressora**

Coloque a impressora num ambiente que cumpra as seguintes especificações.

- ❏ Um local estável e nivelado que não esteja sujeito a vibrações e com espaço suficiente, tal como apresentado na ilustração.
- ❏ Um local com uma tomada eléctrica dedicada
- ❏ Um local com uma temperatura entre 10 e 35°C, com humidade entre os 20 e os 80%. Para manter os níveis de humidade, evite locais sujeitos a exposição solar directa, ar de aparelhos de ar condicionado e por aí além, bem como locais com uma fonte de calor.
- ❏ A impressora é um dispositivo de precisão e deve ser instalada num espaço com pouco pó. Não a instale em locais utilizados para atividades como o corte ou a costura de roupas.

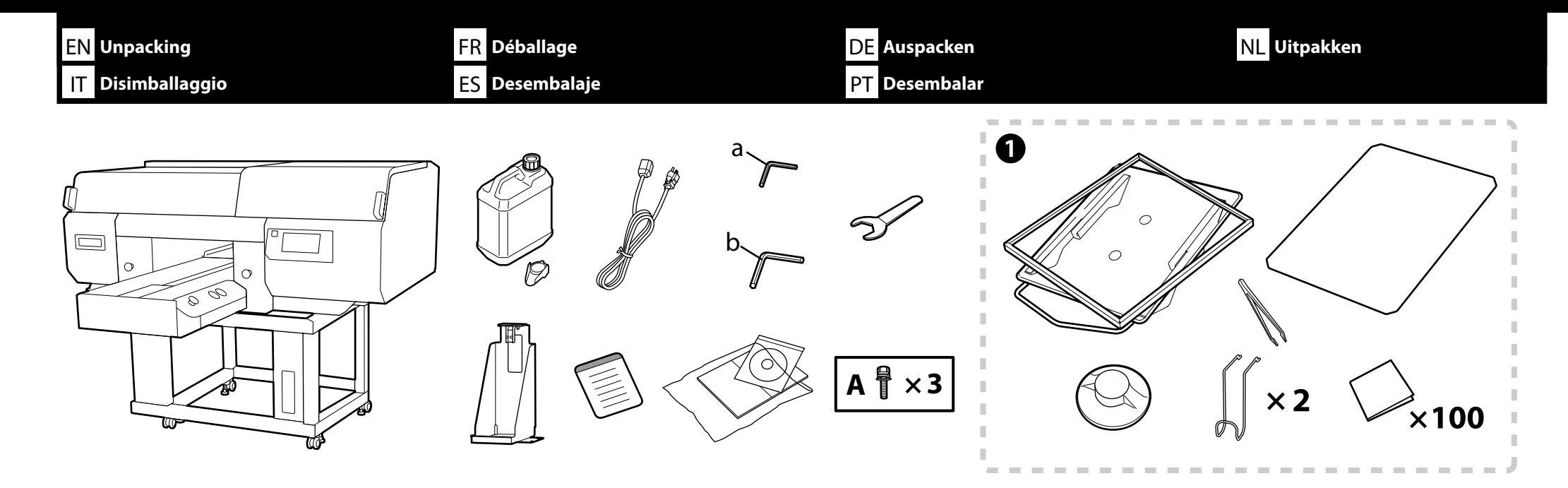

0

- ❏ A to B are not used during setup. For information on usage and details, see the *User's Guide* (Online manual).
- ❏ A à B ne sont pas utilisés pendant l'installation. Pour des informations sur l'utilisation et les détails, consultez le *Guide d'utilisation* (Manuel en ligne).
- ❏ A bis B werden während der Einrichtung nicht genutzt. Informationen zur Nutzung sowie Einzelheiten finden Sie im *Benutzerhandbuch* (Online-Handbuch).
- ❏ A tot B worden niet gebruikt tijdens instellen. Voor informatie over gebruik en details, raadpleegt u de *Gebruikershandleiding* (Online Handleiding).
- ❏ Da A a B non vengono utilizzati durante l'impostazione. Per informazioni sull'uso e i dettagli, consultare la *Guida utente* (Manuale online).
- □ a no se utilizan durante la instalación. Para obtener información sobre el uso y detalles, consulte el *Manual de usuario* (Manual en línea).
- ❏ A e B não são utilizados durante a configuração. Para mais informações sobre a utilização, consulte o *Guia do Utilizador* (Manual Online).

Maintenance Kit / Kit de maintenance / Wartungsset / Onderhoudsset / Kit di manutenzione / El kit de mantenimiento / Kit de manutenção

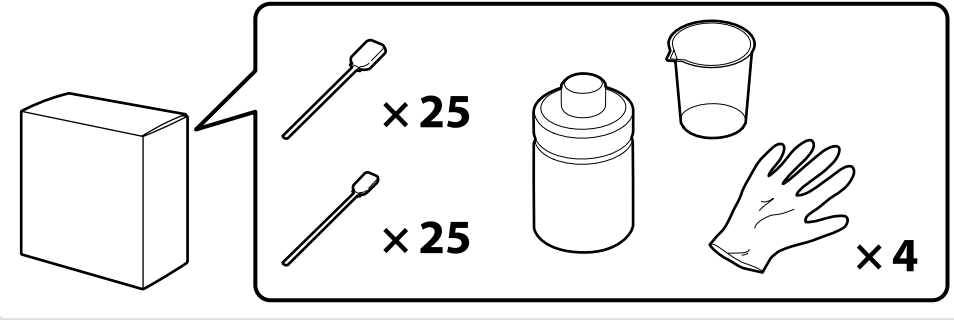

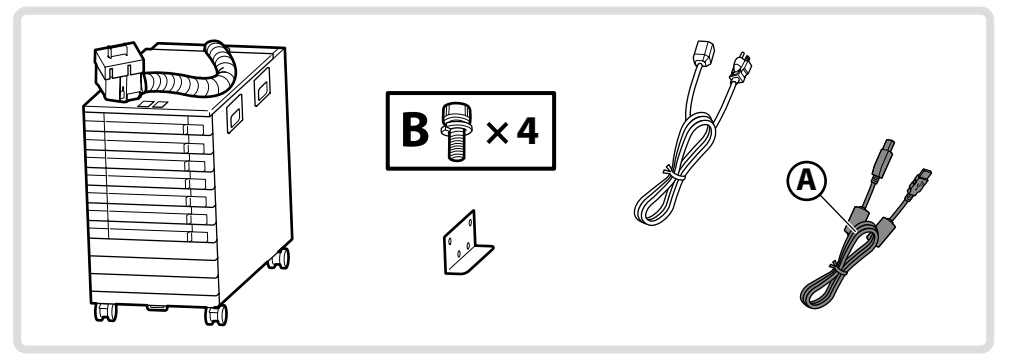

 $\overline{\mathbf{M}}$ 

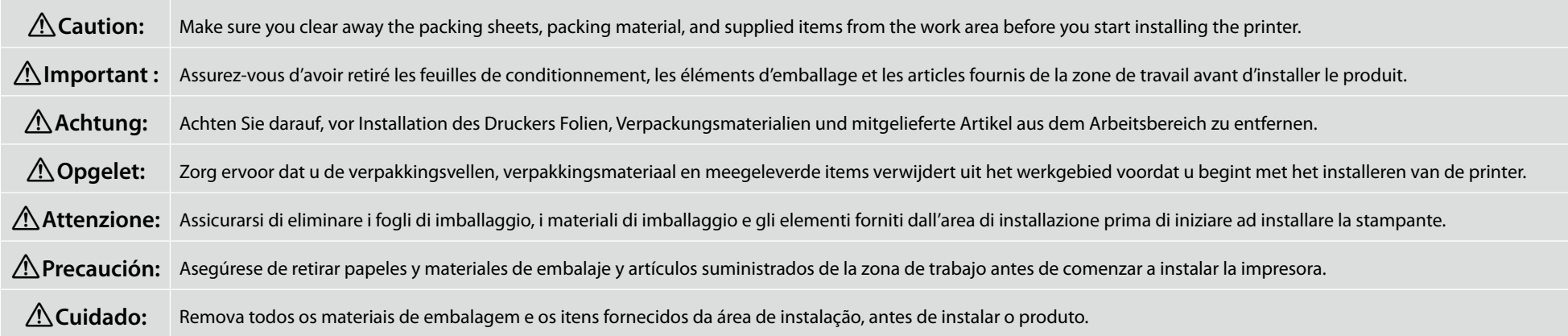

<span id="page-7-0"></span>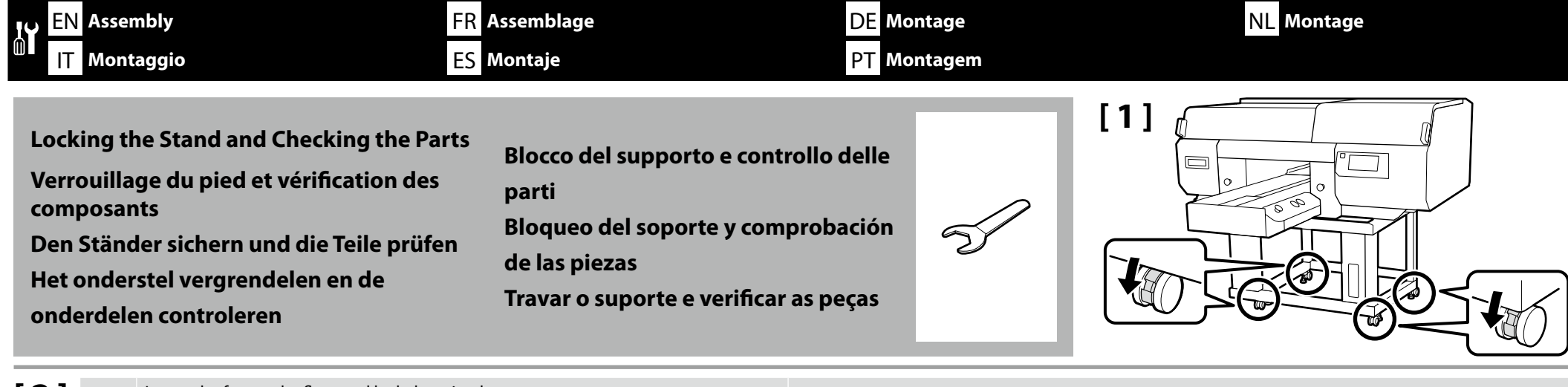

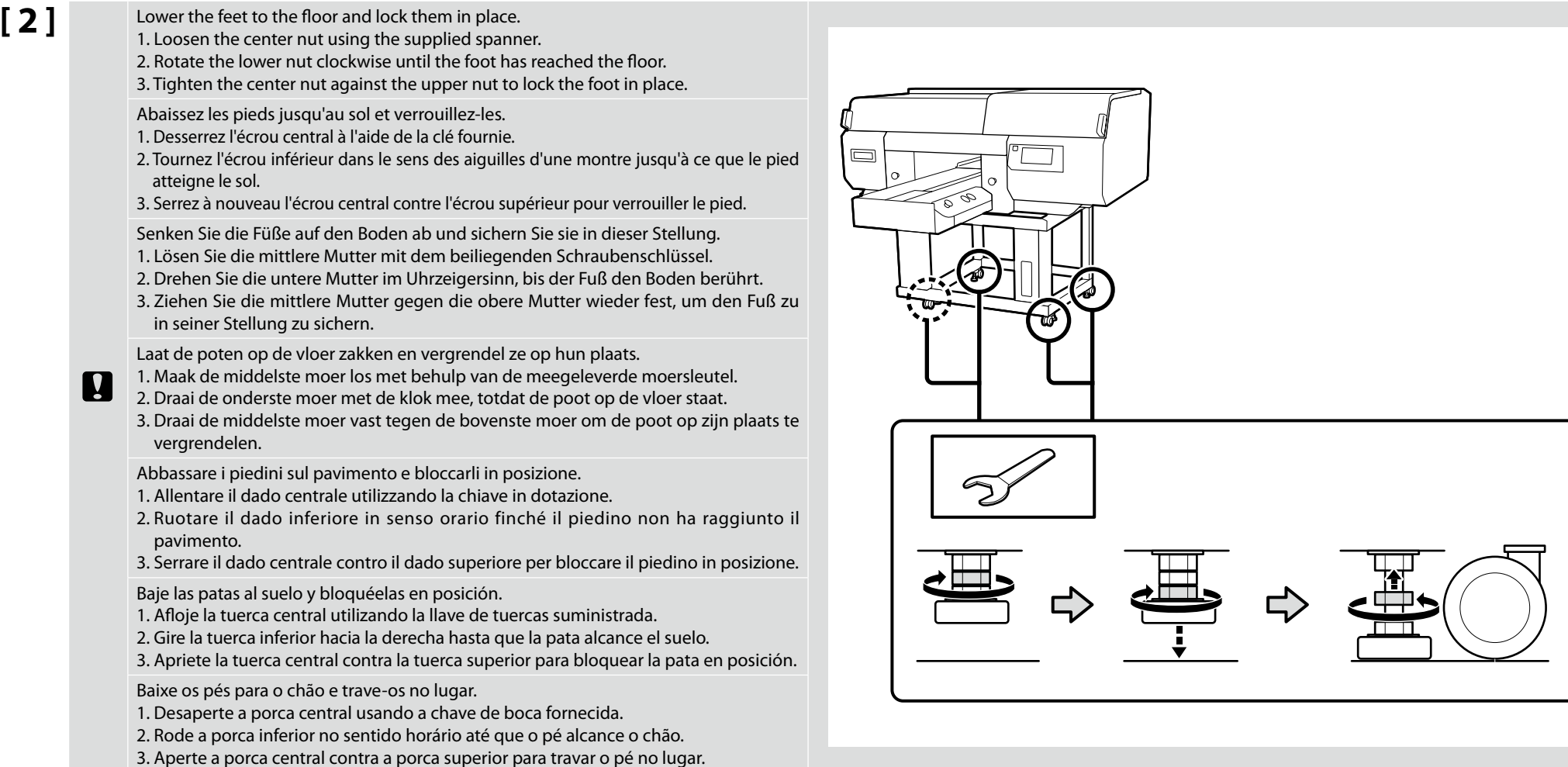

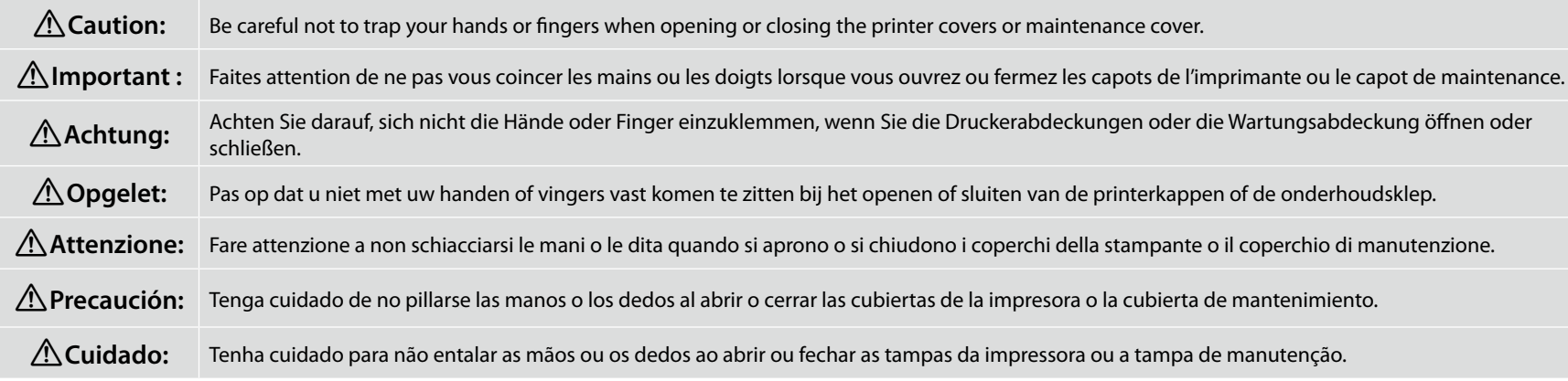

Next, check that all the parts are secure. Any loose parts can be pressed into place.

Ensuite, vérifiez que tous les composants sont sécurisés. Vous pouvez mettre en place les éventuels composants non fixés en appuyant dessus.

Prüfen Sie anschließend, ob alle Teile sicher befestigt sind. Lose Teile können Sie in die vorgesehene Position hineindrücken.

Controleer vervolgens of alle onderdelen goed vastzitten. Eventuele loszittende delen kunnen op hun plaats worden gedrukt.

Successivamente, controllare che tutte le parti siano ben salde. Eventuali parti allentate possono essere premute in posizione.

A continuación, compruebe que todas las piezas se han instalado firmemente. Se puede presionar en posición cualquier pieza suelta.

A seguir, verifique se todas as peças estão apertadas. Quaisquer peças soltas podem ser pressionadas de volta para o seu lugar.

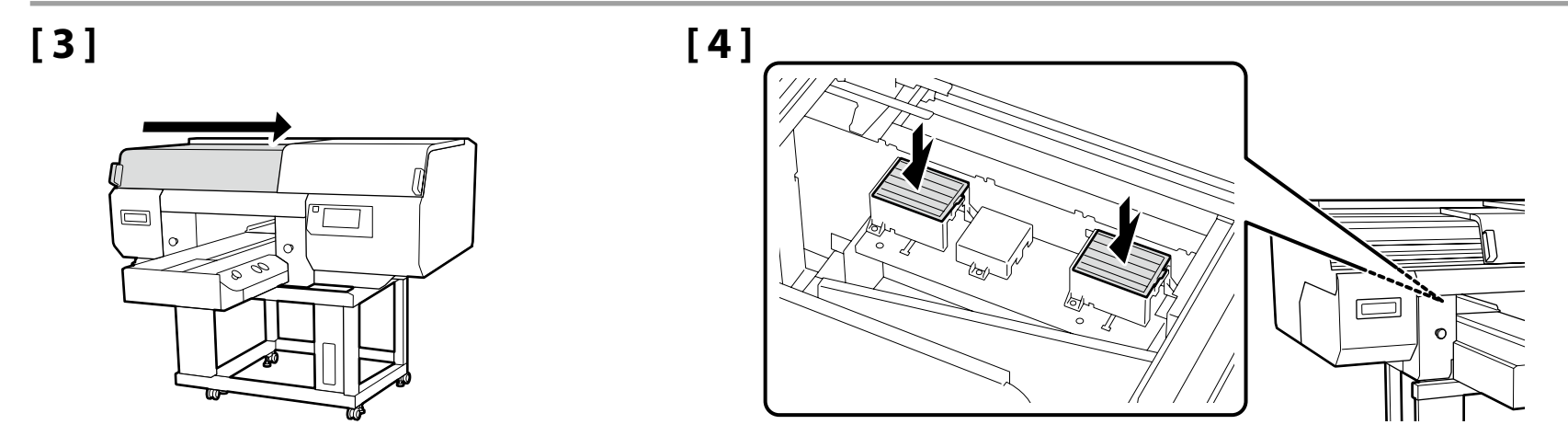

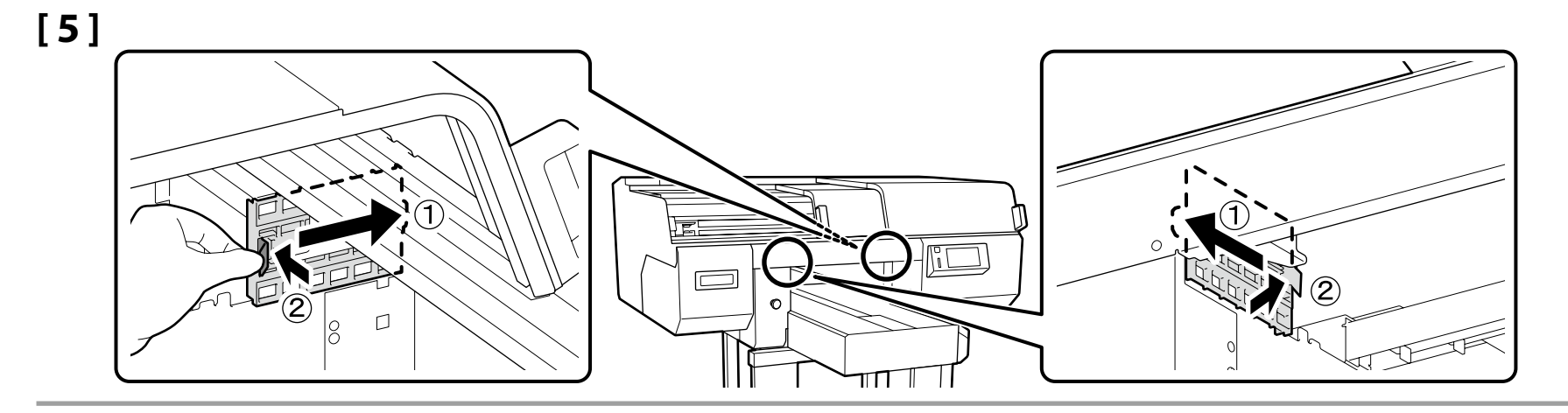

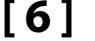

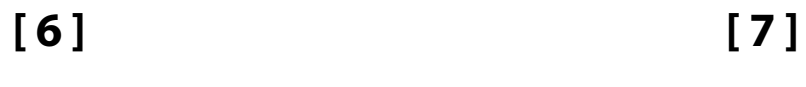

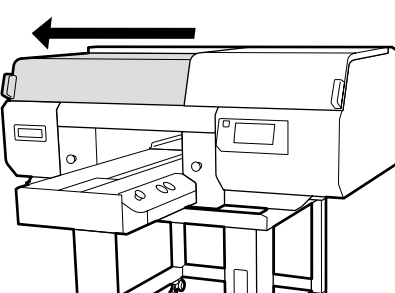

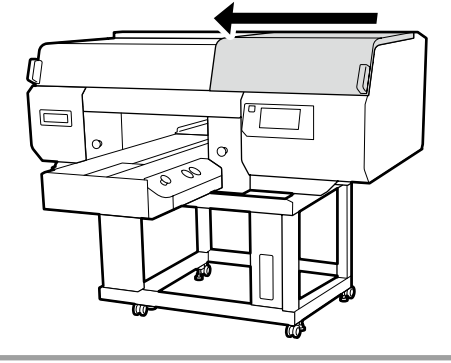

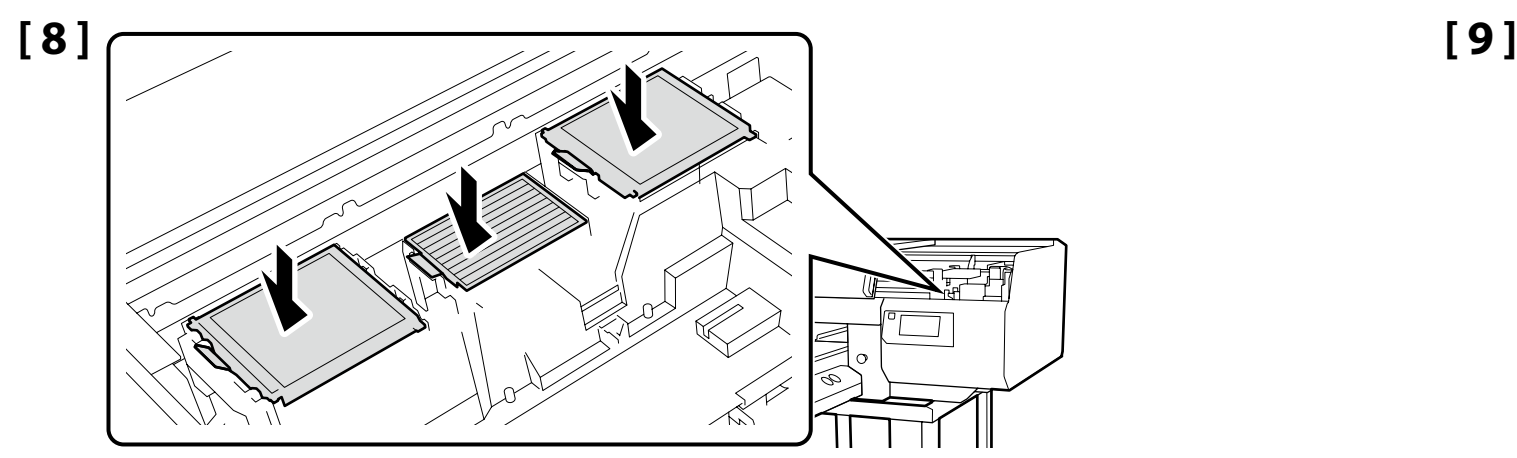

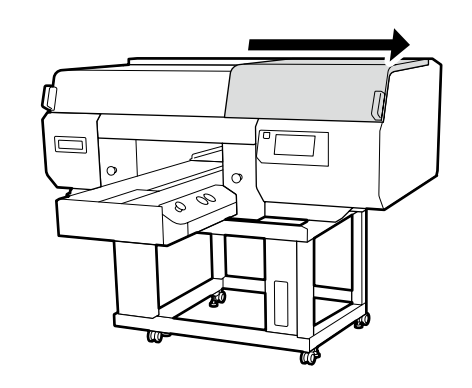

**Attaching the Waste Ink Bottle Fixation de la bouteille d'encre usagée Anbringen des Resttintenbehälters Bevestigen van de fles voor inktafval Montaggio del flacone di inchiostro di scarto Colocación de la botella de tinta residual Colocar o frasco de tinta residual**

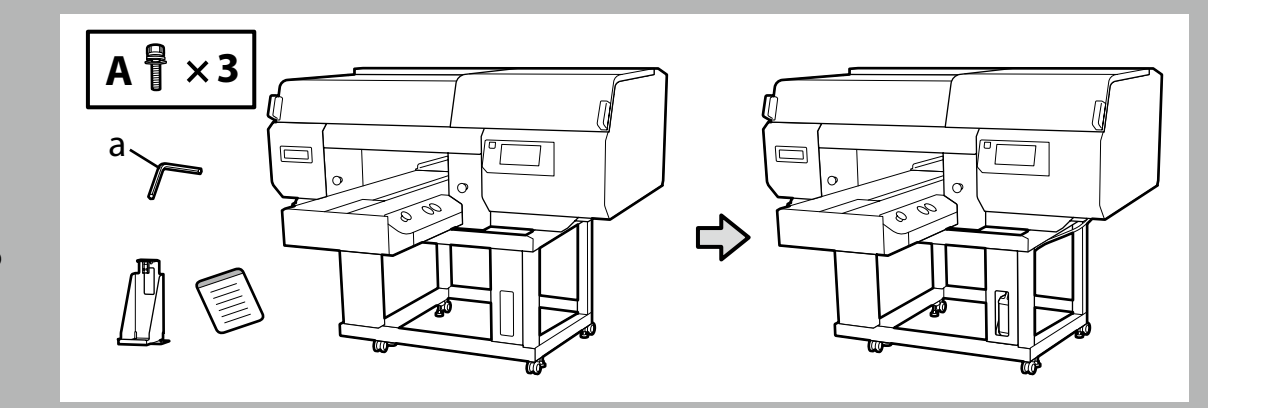

**[ 1 ]**

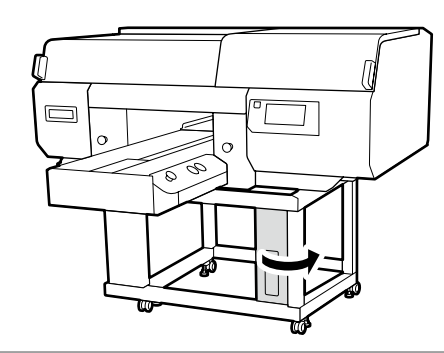

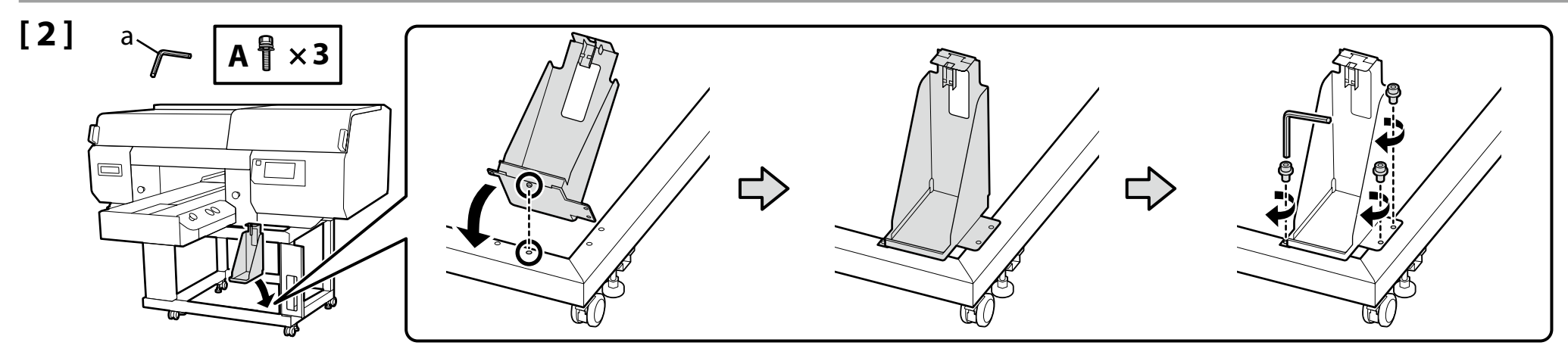

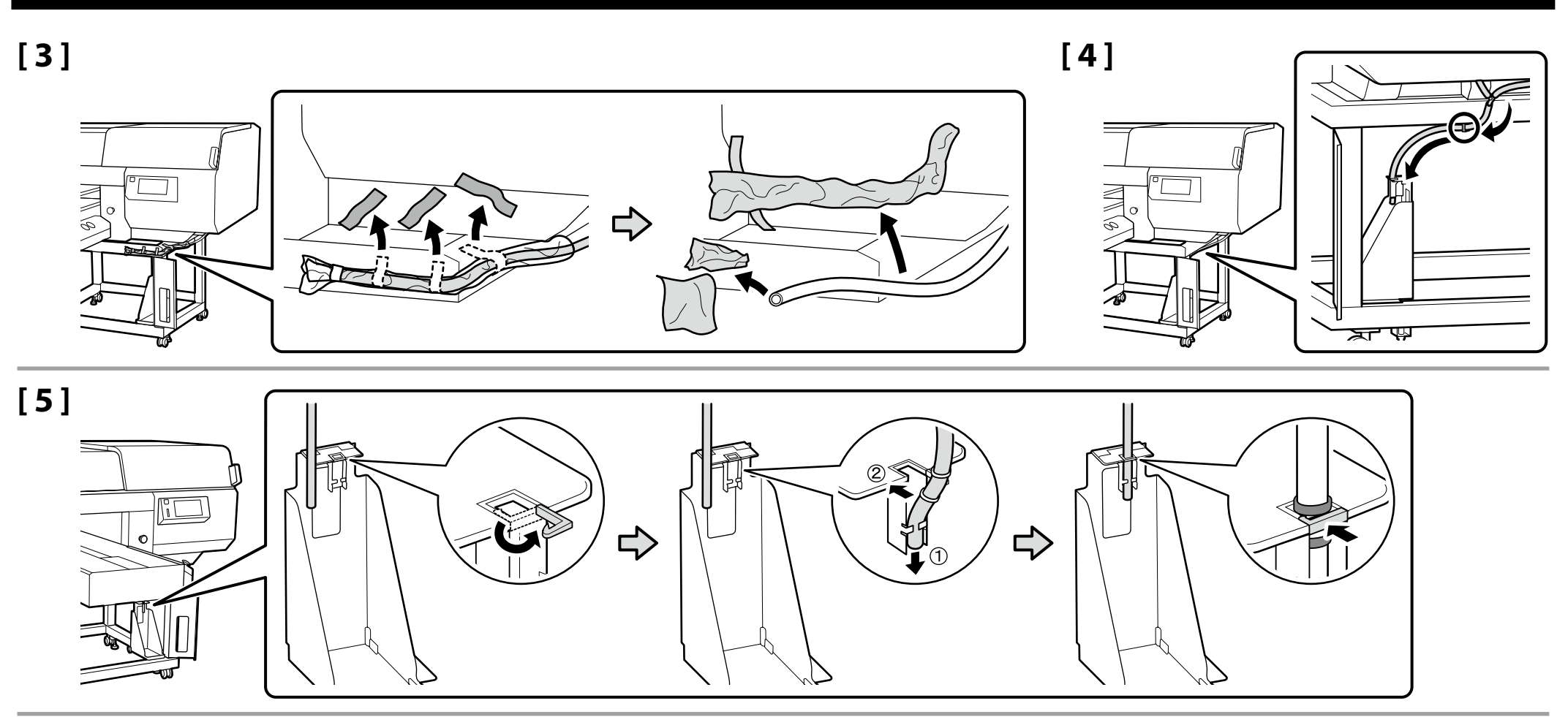

 $\boldsymbol{\nabla}$ 

The lid of the Waste Ink Bottle is required when disposing of the waste ink. Keep the lid. Do not throw it away. Vous devez utiliser le couvercle du Bidon d'encre résiduelle lorsque vous jetez l'encre résiduelle. Gardez le couvercle. Ne le jetez pas. Der Deckel des Resttintenbehälters ist erforderlich zur Entsorgung der Resttinte. Behalten Sie den Deckel. Schmeißen Sie ihn nicht weg. Het deksel van het reservoir is vereist bij het verwijderen van de afvalinkt. Bewaar de dop. Gooi deze niet weg. Il tappo del serbatoio di inchiostro di scarto è necessario per lo smaltimento dell'inchiostro. Conservare il tappo. Non gettarlo via. Al desechar la tinta sobrante, será necesaria la tapa del recipiente para tinta sobrante. Guarde la tapa. No la tire. A tampa do Frasco de desperdício de tinta é necessária para eliminar a tinta residual. Guarde a tampa. Não a deite fora.

**[ 6 ]**

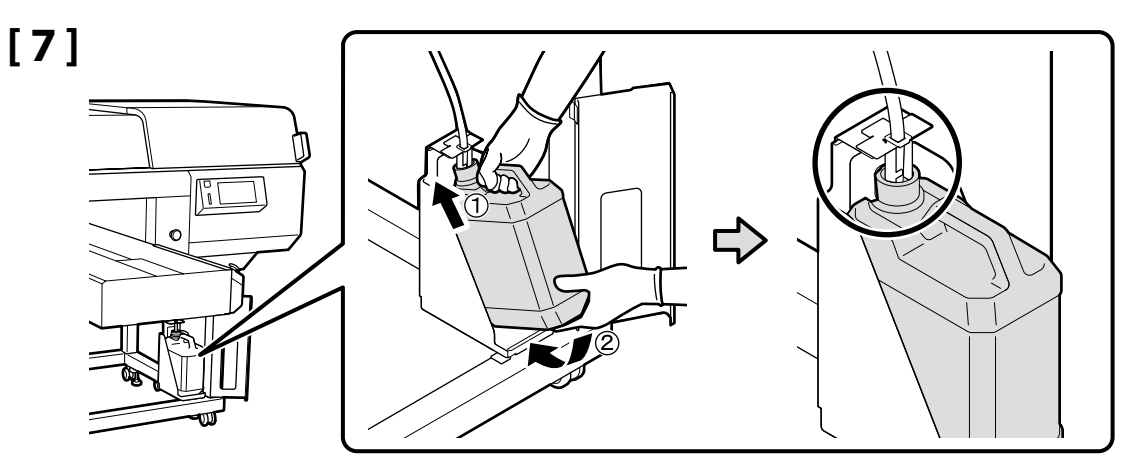

### **[ 8 ]**

Place the caution label for your language over the English label. Placez l'étiquette d'avertissement de votre langue au-dessus de l'étiquette en anglais. Platzieren Sie das Warnetikett in Ihrer Sprache über dem englischen Etikett. Plaats het waarschuwingslabel voor uw taal over het Engelse label. Apporre l'etichetta di attenzione nella propria lingua sopra l'etichetta in inglese. Coloque la etiqueta de precaución de su idioma sobre la etiqueta en inglés. Coloque a etiqueta de advertência no seu idioma por cima da etiqueta em inglês.

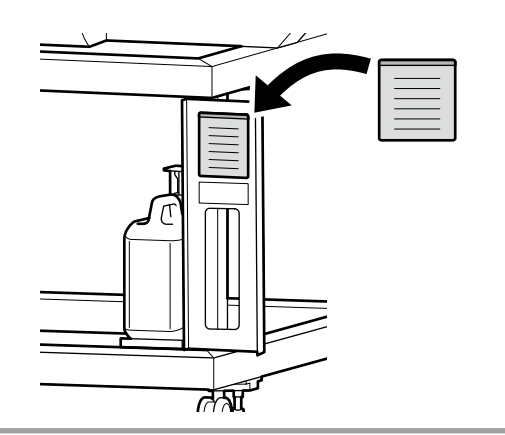

**[ 9 ]**

 $\boldsymbol{\nabla}$ 

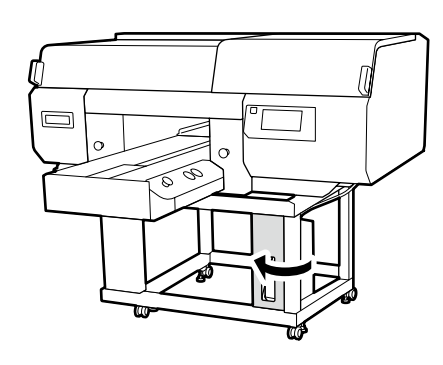

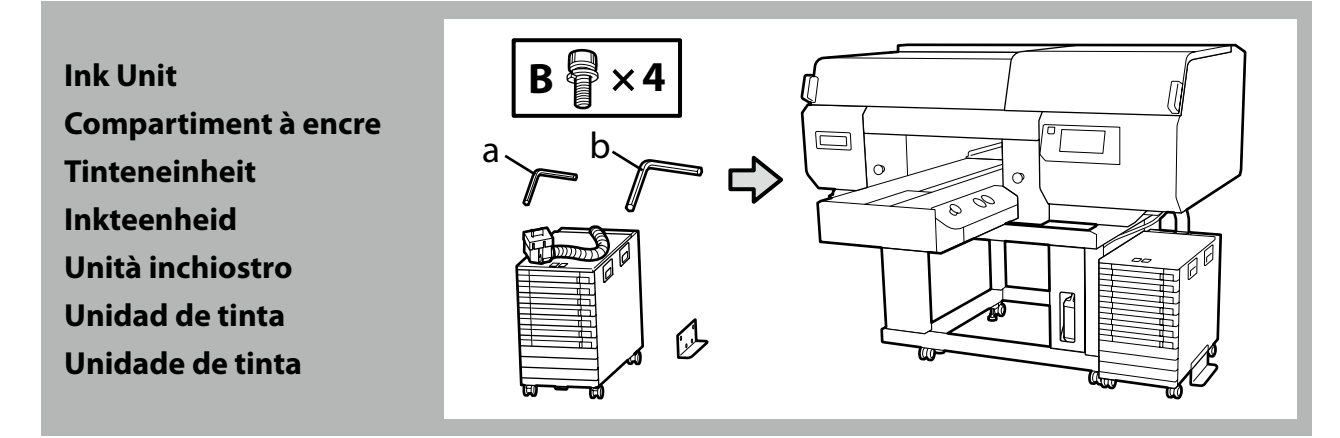

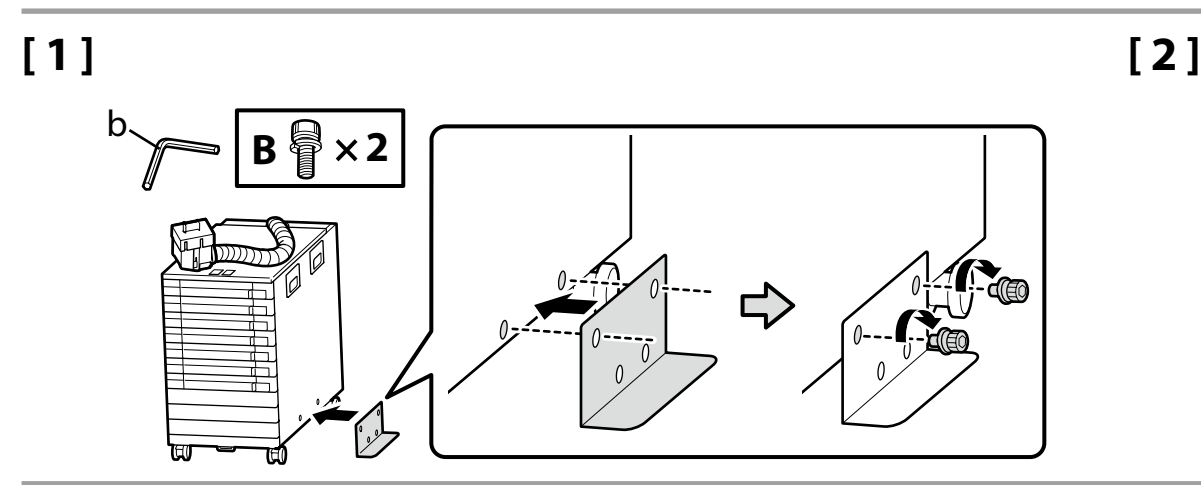

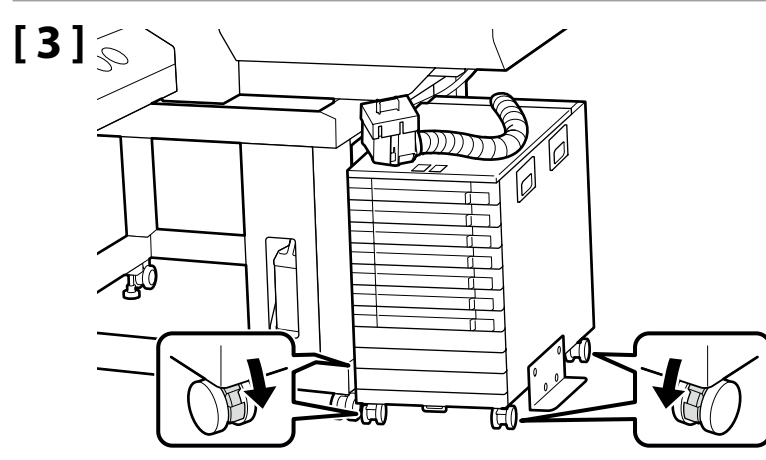

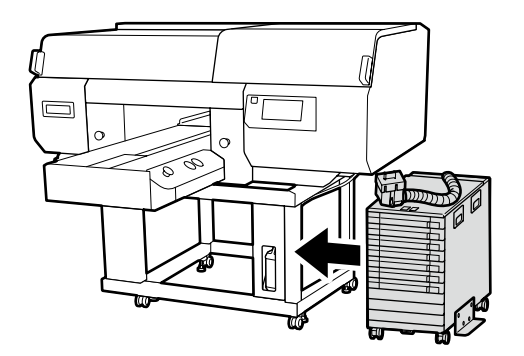

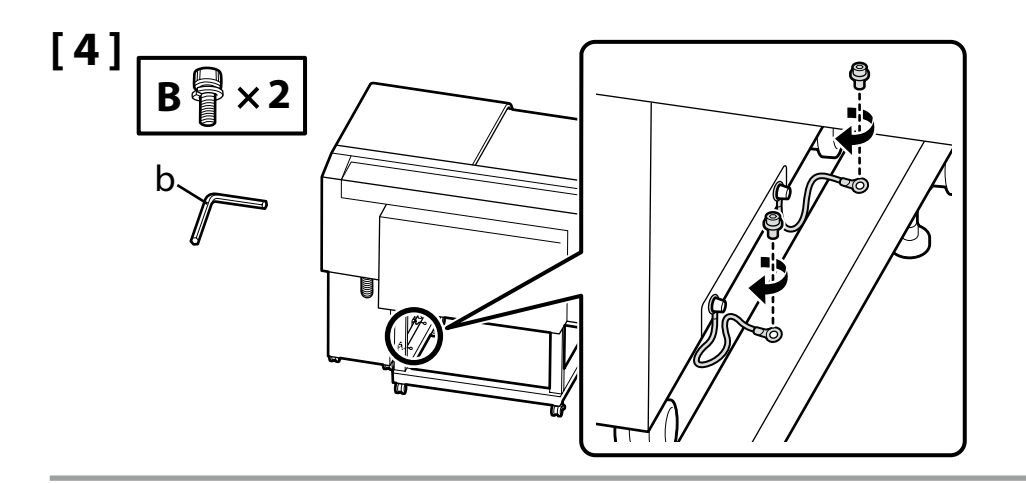

Be sure to secure the ink unit wire to the printer stand using screws. Moving the ink unit when it is connected to the printer without the ink unit wire attached could damage the ink tube.

Veillez à sécuriser le câble de l'unité d'encre au pied de l'imprimante à l'aide de vis.

Si vous déplacez le compartiment à encre lorsqu'il est raccordé à l'imprimante sans que le câble de l'unité d'encre ne soit fixé, vous risquez d'endommager le tuyau à encre.

Denken Sie daran, den Tinteneinheitdraht mit Schrauben am Drucker zu sichern.

**KI** 

Wenn Sie die mit dem Drucker verbundene Tinteneinheit verschieben, ohne dass der Tinteneinheitdraht angebracht ist, kann der Tintenschlauch beschädigt werden.

Zorg ervoor dat u de kabel voor de inkteenheid met schroeven vastmaakt aan het printeronderstel.

Als u de inkteenheid verplaatst wanneer hij is aangesloten op de printer zonder dat de kabel voor de inkteenheid bevestigd is, kan de inktslang beschadigd raken.

Accertarsi di fissare in modo sicuro il cavo dell'unità inchiostro al supporto della stampante usando le viti.

Spostare l'unità inchiostro quando è collegata alla stampante senza il cavo dell'unità inchiostro attaccato potrebbe danneggiare il tubicino di inchiostro.

Asegúrese de fijar el cable de la unidad de tinta al soporte de la impresora por medio de tornillos.

Si la unidad de tinta se mueve estando conectada a la impresora sin el cable de la unidad de tinta instalado, podría dañar el tubo de tinta.

Certifique-se de que prende o fio da unidade de tinta ao suporte da impressora com parafusos.

Mover a unidade de tinta quando estiver conectada à impressora sem o fio da unidade de tinta ligado pode danificar o tubo de tinta.

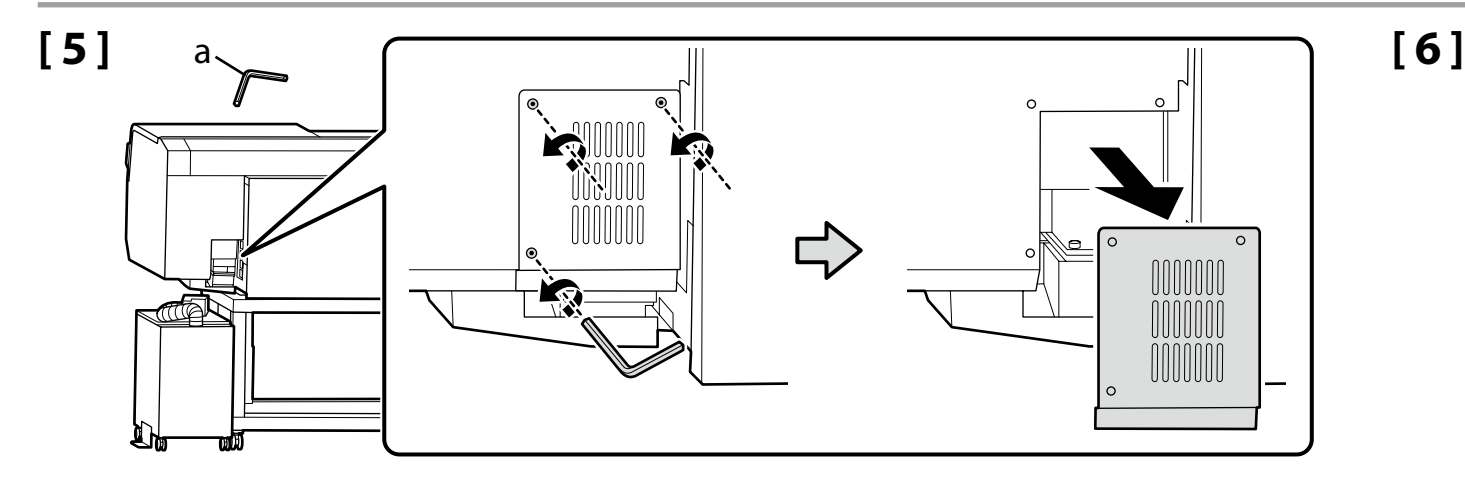

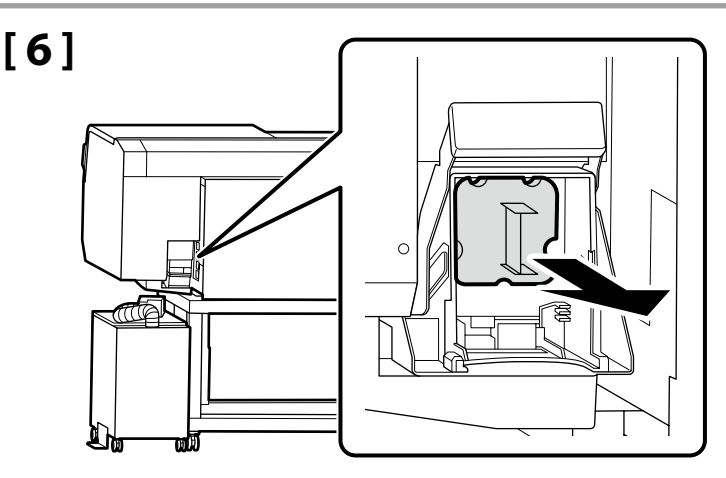

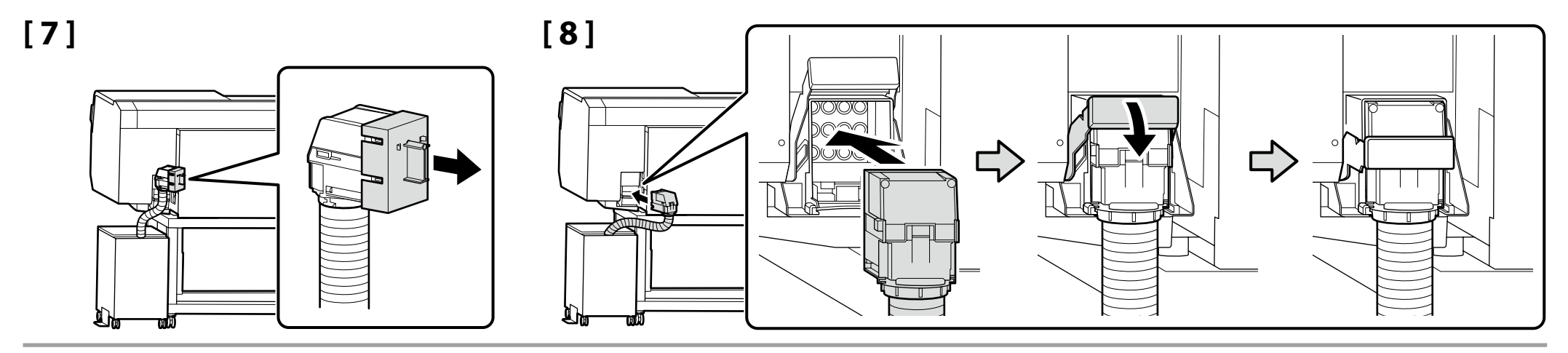

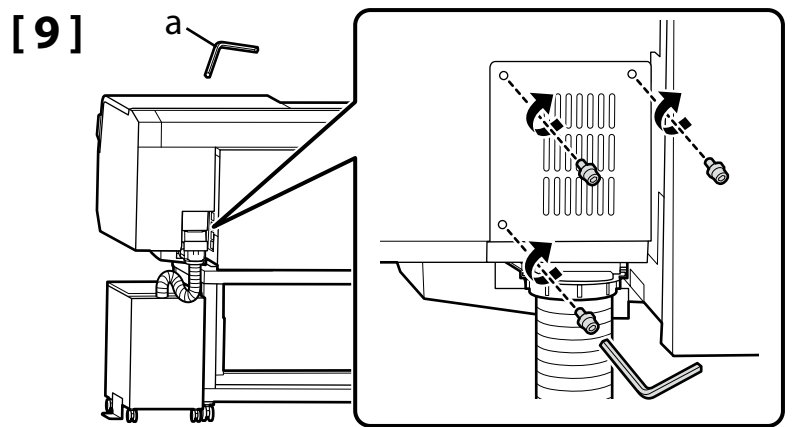

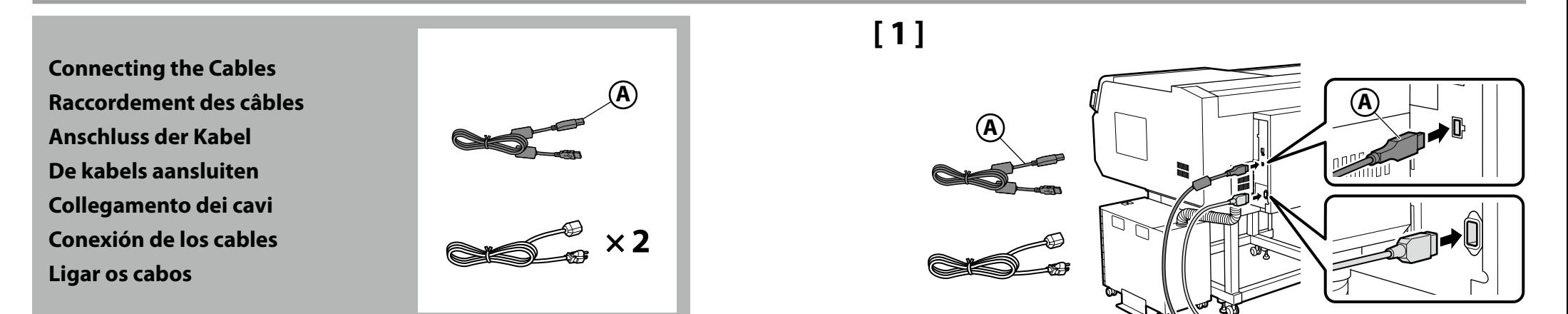

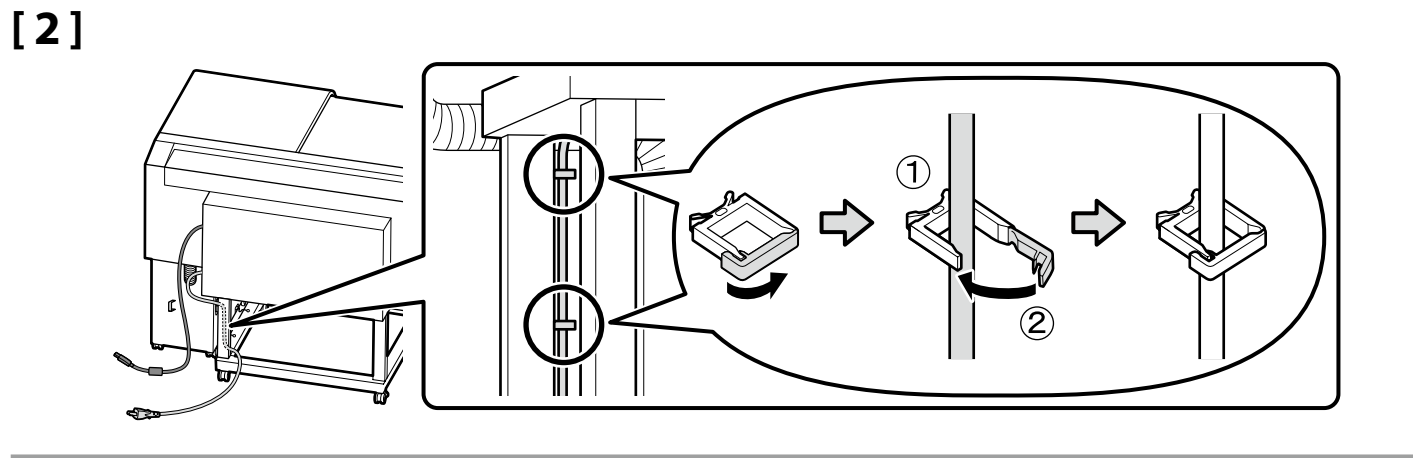

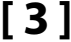

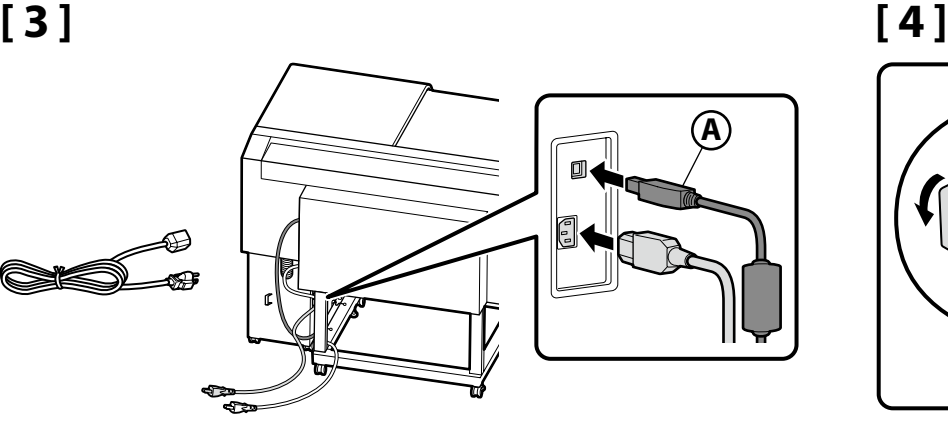

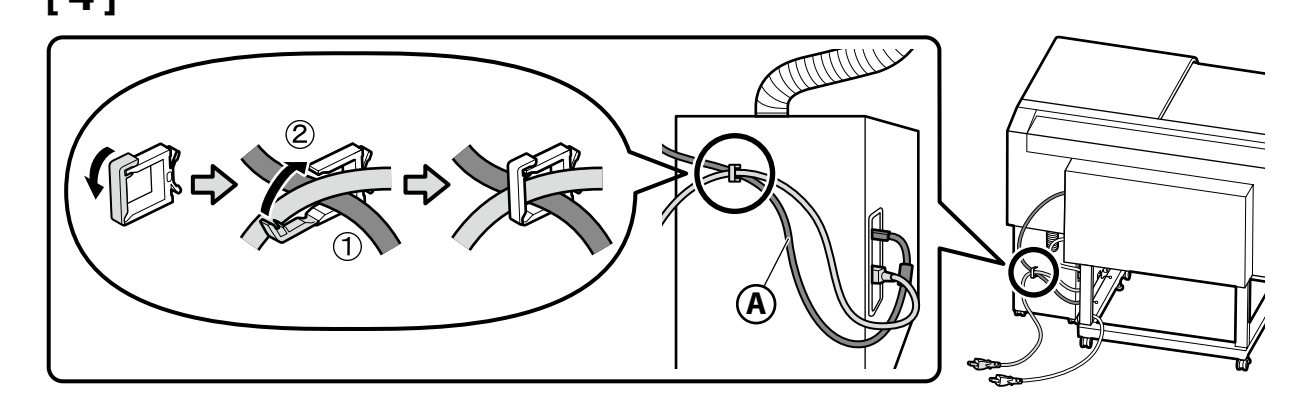

## **[ 5 ]**

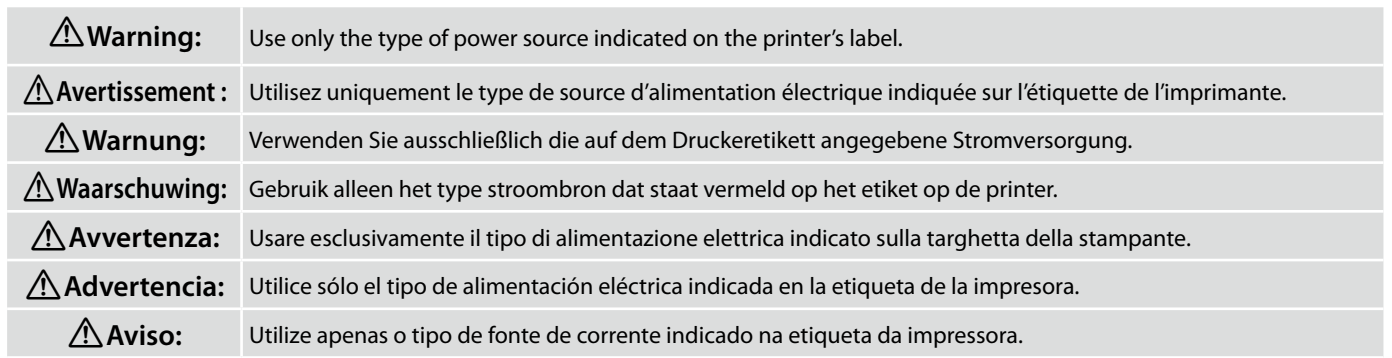

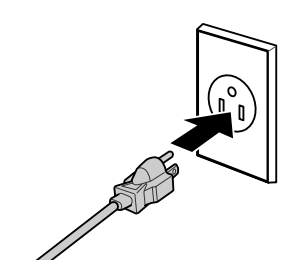

<span id="page-17-0"></span>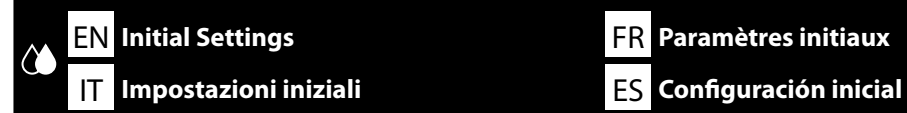

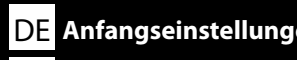

#### PT **Definições iniciais**

EN **Initial Settings** FR **Paramètres initiaux** DE **Anfangseinstellungen** NL **Aanvankelijke instellingen**

**Display Settings Paramètres d'affichage Displayeinstellungen Scherminstellingen Impostazioni di visualizzazione Configuración de la pantalla Definições do visor**

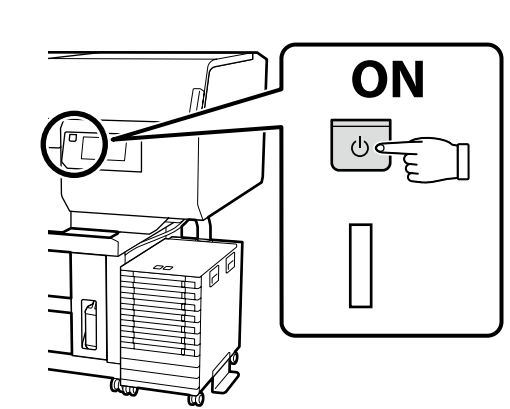

Initial setup begins when the printer is turned on for the first time. Choose a language and follow the on-screen instructions to set the clock and choose units of measurement.

La configuration initiale commence lorsque l'imprimante est mise sous tension pour la première fois. Choisissez une langue et suivez les instructions à l'écran pour régler l'horloge et choisir les unités de mesure.

Die Erstkonfiguration startet, wenn der Drucker das erste Mal angeschaltet wird. Wählen Sie eine Sprache und folgen Sie den Anweisungen auf dem Bildschirm, um die Uhrzeit einzustellen und wählen Sie die Maßeinheiten.

De eerste installatie begint wanneer de printer voor het eerst wordt ingeschakeld. Kies een taal en volg de instructies op het scherm om de klok in te stellen en de meeteenheden te kiezen.

La configurazione iniziale si avvia quando si accende la stampante per la prima volta. Scegliere una lingua e seguire le istruzioni a video per impostare l'orologio e scegliere le unità di misura.

La instalación inicial comenzará cuando se encienda la impresora por primera vez. Elija un idioma y siga las instrucciones que se muestran en pantalla para ajustar la hora y seleccionar las unidades de medida.

A configuração inicial começa quando a impressora é ligada pela primeira vez. Escolha um idioma e siga as instruções no ecrã para definir o relógio e escolher as unidades de medição.

**Ink Charging Chargement en encre Tintenfüllung Inkt bijvullen Ricaricare l'inchiostro Carga de tinta Carregamento de tinta** Ink supply unit (sold separately) are required for ink charging. Ready the ink supply units before performing the following steps.

Des unités d'alimentation en encre (vendues séparément) sont nécessaires pour le chargement de l'encre. Préparez les unités d'alimentation en encre avant d'effectuer les étapes suivantes.

Zum Einfüllen der Tinte wird die Tinten-Versorgungs-Einheit (separat erhältlich) benötigt. Halten Sie die Tinten-Versorgungs-Einheiten bereit, bevor Sie die folgenden Schritte ausführen.

Inkttoevoereenheden (afzonderlijk verkrijgbaar) zijn vereist voor het laden van inkt. V Maak de inkttoevoereenhedengereed vóór het uitvoeren van de volgende stappen.

Unità di alimentazione dell'inchiostro (vendute separatamente) sono necessarie per il caricamento dell'inchiostro. Preparare le unità di alimentazione dell'inchiostro prima di effettuare i seguenti passaggi.

Para cargar tinta serán necesarias unidades de suministro de tinta (vendidas por separado). Prepare las unidades de suministro de tinta antes de llevar a cabo los siguientes pasos.

É necessária uma unidade de alimentação de tinta (vendida separadamente) para carregar tinta. Prepare as unidades de alimentação de tinta antes de executar as etapas seguintes.

Follow the on-screen instructions to install the ink supply units.

For more information, see the pages that follow. "**Ready.**" is displayed when ink charging is complete.

Suivez les instructions affichées à l'écran pour installer les unités d'alimentation en encre. Pour en savoir plus, reportez-vous aux pages suivantes. « **Prêt.** » s'affiche lorsque le chargement de l'encre est terminé.

Folgen Sie den Anweisungen auf dem Bildschirm, um die Tinten-Versorgungs-Einheiten einzusetzen. Weitere Informationen finden Sie auf den folgenden Seiten. "**Bereit.**" wird angezeigt, wenn das Einfüllen der Tinte abgeschlossen ist.

Volg de instructies op het scherm om de inkttoevoereenhedente installeren. Voor meer informatie, zie de volgende pagina's. "**Gereed.**" wordt weergegeven wanneer het laden van inkt voltooid is.

Seguire le istruzioni su schermo per installare le unità di alimentazione dell'inchiostro.

Per ulteriori informazioni, vedere le pagine che seguono. "**Pronto.**" viene visualizzato quando il caricamento dell'inchiostro è stato completato.

Siga las instrucciones que aparecen en pantalla para instalar las unidades de suministro de tinta. Para obtener más información, consulte las páginas siguientes. Se visualiza "**Preparado.**" cuando finaliza la carga de tinta.

Siga as instruções no ecrã para instalar as unidades de alimentação de tinta.

Para obter mais informações, consulte as páginas que se seguem. "**Pronto.**" é exibido quando o carregamento da tinta estiver concluído.

Observe the following precautions when charging the ink. If these precautions are not observed, the work may be interrupted and require redoing, resulting in more ink being consumed than normal. ❏ Do not disconnect the power cable from the outlet or turn off the power.

❏ Do not perform operations other than those specified on the screen.

❏ Do not touch the covers or the lock switch of the Ink unit.

Observez les précautions suivantes lors du chargement de l'encre. Si ces précautions ne sont pas respectées, le travail risque d'être interrompu et de devoir être recommencé, entraînant une consommation d'encre supérieure à la normale.

❏ Ne déconnectez pas le câble d'alimentation de la prise murale ni ne mettez l'imprimante sous tension.

❏ N'exécutez pas d'opérations autres que celles spécifiées à l'écran.

❏ Ne touchez pas les capots ou le verrou du compartiment à encre.

Achten Sie beim Befüllen der Tinte darauf, dass folgende Bedingungen erfüllt sind. Bei Nichterfüllung kann der Vorgang unterbrochen und muss eventuell erneut ausgeführt werden, was in einem höheren Tintenverbrauch resultieren kann.

❏ Das Stromkabel darf nicht gezogen oder das Gerät nicht ausgeschaltet werden.

❏ Es dürfen keine anderen Vorgänge als auf dem Bildschirm angegeben ausgeführt werden.

❏ Berühren Sie die Abdeckungen oder den Verriegelungsschalter der Tinteneinheit nicht.

Neem de volgende voorzorgsmaatregelen wanneer u de inkt plaatst. Als deze voorzorgsmaatregelen niet worden nageleefd, kunnen er storingen optreden en moet u het werk opnieuw uitvoeren, waardoor er meer inkt wordt verbruikt dan normaal.

❏ Haal de stroomkabel niet uit het stopcontact en zet de printer niet uit.

❏ Voer geen andere handelingen uit dan die op het scherm worden weergegeven.

❏ Raak de afdekkingen of de vergrendelingsschakelaar van de inkteenheid niet aan.

Durante il caricamento dell'inchiostro, adottare le precauzioni indicate di seguito. In caso contrario, potrebbe essere necessario interrompere e ripetere la procedura, con un consumo di inchiostro superiore a quello previsto.

❏ Non scollegare il cavo dalla presa di alimentazione e non spegnere il dispositivo.

❏ Eseguire solo le operazioni indicate sullo schermo.

❏ Non toccare i coperchi o l'interruttore di blocco dell'unità inchiostro.

Tenga en cuenta las precauciones siguientes al cargar la tinta. De lo contrario, el trabajo podría interrumpirse y tener que repetirse, lo que consumiría más tinta de la normal.

❏ No desconecte el cable de alimentación de la toma ni apague la alimentación.

❏ No realice operaciones que no sean las especificadas en la pantalla.

❏ No toque las cubiertas o el interruptor de bloqueo de la Unidad de tinta.

Tenha atenção às precauções que se seguem quando fizer o carregamento de tinta. Se estas precauções não foram tidas em atenção, o trabalho pode ser interrompido e ter de ser feito novamente, resultando em mais consumo de tinta do que o normal.

❏ Não desligue o cabo de alimentação da tomada nem desligue a alimentação.

❏ Não execute outras operações que não as especificadas no ecrã.

❏ Não toque nas tampas ou no interruptor de bloqueio da unidade de tinta.

 $\mathbf{Q}$ 

**Inserting the Ink Supply Units Insertion des unités d'alimentation en encre Einsetzen der Tinten-Versorgungs-Einheiten De inkttoevoereenhedenplaatsen Inserimento delle unità di alimentazione dell'inchiostro Inserción de las unidades de suministro de tinta Inserir as Unidades de alimentação de tinta**

**[ 1 ]**

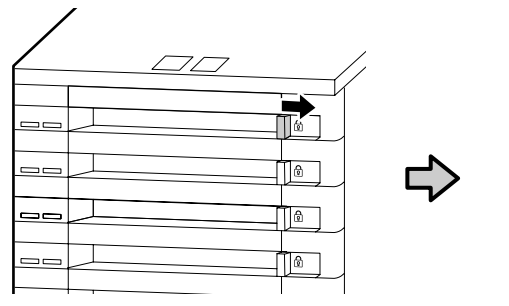

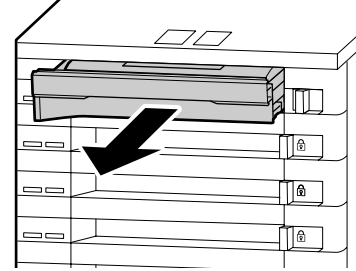

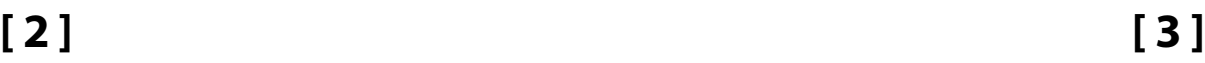

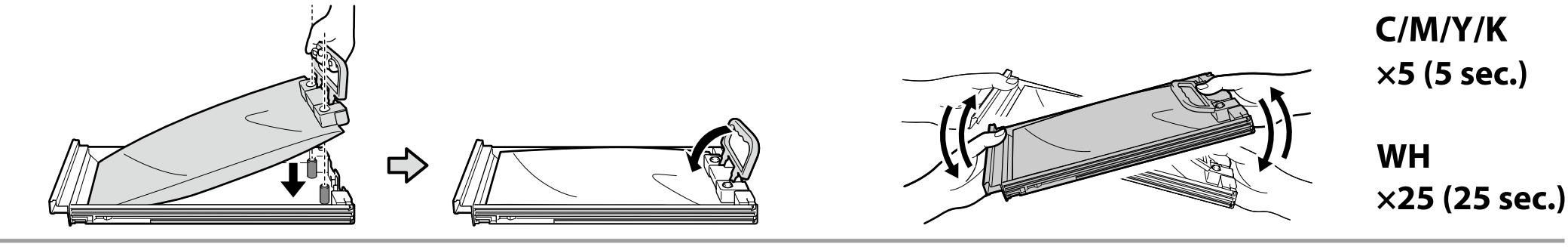

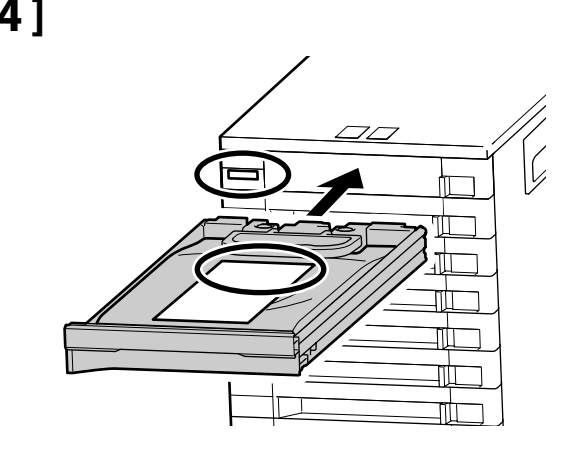

**[4]** After confirming that the colors of the labels on the ink supply unit and ink unit match, slide the tray in until it contacts the back of the slot.

Après avoir vérifié que les couleurs des étiquettes situées sur l'unité d'alimentation en encre et sur le compartiment à encre correspondent, faites glisser l'encrier jusqu'à ce qu'il entre en contact avec l'emplacement.

Wenn Sie sichergestellt haben, dass die Farben der Etiketten auf der Tinten-Versorgungs-Einheit und der Tinteneinheit übereinstimmen, schieben Sie das Fach hinein, bis es die Rückseite des Steckplatzes berührt.

Schuif de lade in de printer totdat hij de achterkant van de sleuf raakt, nadat u gecontroleerd heeft dat de kleuren van de labels op de inkttoevoereenheid en inkteenheid overeenkomen.

Dopo aver verificato che i colori delle etichette sull'unità di alimentazione dell'inchiostro e sull'unità inchiostro corrispondano, far scorrere il vassoio fino a quando non viene a contatto con la parte posteriore dello slot.

Después de confirmar que los colores de las etiquetas en la unidad de suministro de tinta y en la unidad de tinta coinciden, deslice la bandeja hacia adentro hasta que haga contacto con la parte trasera de la ranura.

Após confirmar que as cores das etiquetas na unidade de alimentação de tinta e na unidade de tinta correspondem, deslize o tabuleiro até que este entre em contacto com a parte de trás da ranhura.

 $=$ 

**[5]** Repeat Steps 1 to 5 to place the ink supply units for the remaining colors in the trays and insert the trays in the ink unit.

Répétez les étapes 1 à 5 pour placer les unités d'alimentation en encre des autres couleurs dans les encriers et insérer ces derniers dans le compartiment à encre.

Wiederholen Sie die Schritte 1 bis 5, um die Tinten-Versorgungs-Einheiten für die verbleibenden Farben in die Fächer einzulegen und die Fächer in die Tinteneinheit einzusetzen.

Herhaal stappen 1 tot 5 voor het plaatsen van de inkttoevoereenhedenvoor de overgebleven kleuren in de laden en steek de laden in de inkteenheid.

Ripetere i passaggi da 1 a 5 per posizionare le unità di alimentazione dell'inchiostro per i restanti colori nei vassoi e inserire i vassoi nell'unità inchiostro.

Repita los pasos del 1 al 5 para colocar las unidades de suministro de tinta para el resto de colores en las bandejas e introduzca las bandejas en la unidad de tinta.

Repita as etapas 1 a 5 para colocar as unidades de alimentação de tinta para as restantes cores nos tabuleiros e insira os tabuleiros na unidade de tinta.

**Have the printer inspected by a service engineer when ink charging is complete.**

**Do not use the printer until the engineer has complete their inspection.**

Attempting to inspect the unit yourself could damage the printer or cause it to malfunction; please note that Epson accepts no responsibility for any damage or malfunction so caused.

**Faites inspecter l'imprimante par un technicien de maintenance lorsque le chargement de l'encre est terminé.**

**N'utilisez pas l'imprimante tant que le technicien n'a pas terminé son inspection.**

Si vous tentez d'inspecter vous-même l'imprimante, vous risquez de l'endommager ou de provoquer son dysfonctionnement ; veuillez noter qu'Epson décline toute responsabilité pour tout dommage ou dysfonctionnement ainsi causé.

**Lassen Sie den Drucker von einem Wartungstechniker überprüfen, wenn das Einfüllen der Tinte abgeschlossen ist.**

**Verwenden Sie den Drucker nicht, bevor der Techniker seine Prüfung abgeschlossen hat.**

Wenn Sie versuchen, das Gerät selbst zu überprüfen, könnte der Drucker beschädigt werden oder ein Defekt verursacht werden; beachten Sie bitte, dass Epson keine Haftung für Schäden oder Defekte übernimmt, die auf diese Weise entstanden sind.

**Laat de printer door een onderhoudstechnicus nakijken wanneer het laden van inkt voltooid is.**

**Gebruik de printer niet totdat de technicus de inspectie voltooid heeft.**

Als u probeert zelf het apparaat na te kijken, kan dat schade aan de printer of een storing in het systeem veroorzaken; houd er rekening mee dat Epson geen verantwoordelijkheid aanvaardt voor eventuele schade of storing die op die manier is veroorzaakt.

**Far controllare la stampante da un tecnico dell'assistenza quando il caricamento dell'inchiostro è completo. Non utilizzare la stampante fino a quando il tecnico non ha completato i controlli.**

Tentare di ispezionare l'unità da soli potrebbe provocare danni alla stampante o causare un malfunzionamento; tenere presente che Epson declina qualunque responsabilità per eventuali anomalie o danni causati in questo modo.

**Una vez finalizada la carga de tinta, solicite a un ingeniero de servicio que inspeccione la impresora.**

**No use la impresora hasta que el ingeniero haya finalizado la inspección.**

Intentar inspeccionar la unidad por su cuenta podría dañar la impresora o hacer que no funcione correctamente; tenga en cuenta que Epson no se hace responsable de los daños o funcionamientos erróneos causados por una inspección incorrecta.

**Solicite que a impressora seja inspecionada por um técnico de assistência quando o carregamento da tinta estiver concluído.**

**Não use a impressora até que o técnico conclua a sua inspeção.**

Tentar inspecionar a unidade por si pode danificar a impressora ou causar uma avaria; observe que a Epson não se responsabiliza por qualquer dano ou avaria causado.

**p** 

<span id="page-22-0"></span>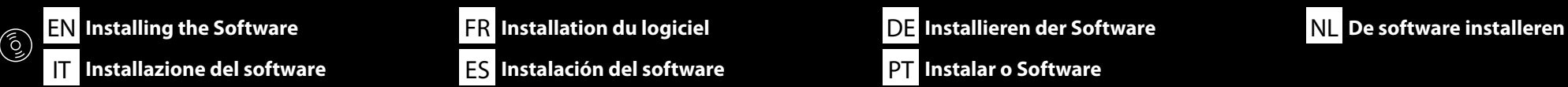

**Installing Basic Software Installation du logiciel de base Installation der Basissoftware Basissoftware installeren Installazione del software richiesto Instalación del software básico Instalar o software básico**

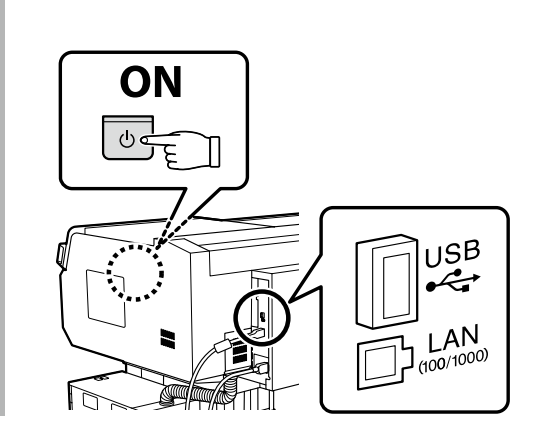

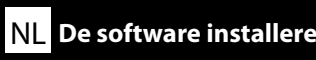

PT **Instalar o Software**

Ready the printer and computer for connection before proceeding, but do not connect the cables until the installer prompts you to do so. The basic software will not be installed if the devices are not connected according to the on-screen instructions.

Préparez l'imprimante et l'ordinateur pour la connexion avant la procédure, mais ne connectez pas les câbles avant que le programme d'installation ne vous demande de le faire. Le logiciel de base ne sera pas installé si les appareils ne sont pas connectés conformément aux instructions à l'écran.

Bereiten Sie den Drucker und den Computer auf die Verbindung vor, bevor Sie fortfahren, verbinden Sie jedoch die Kabel nicht, bevor das Installationsprogramm Sie dazu auffordert. Die Basissoftware wird nicht installiert, wenn die Geräte nicht gemäß der Bildschirmanweisungen verbunden sind.

Zorg dat de printer en computer gereed zijn om aan te sluiten voordat u doorgaat, maar sluit de kabels pas aan wanneer het installatieprogramma deze opdracht geeft. De basissoftware wordt niet geïnstalleerd als de apparaten niet worden aangesloten volgens de instructies op het scherm.

Prima di procedere, preparare la stampante e il computer per la connessione ma non collegare i cavi fino a quando il programma di installazione richiede di farlo. Il software richiesto non verrà installato se i dispositivi non sono connessi come indicato dalle istruzioni visualizzate sullo schermo.

Prepare la impresora y el ordenador para su conexión antes de proceder pero no conecte los cables hasta que el instalador se lo indique. El software básico no se instalará si los dispositivos no están conectados según las instrucciones en pantalla.

Prepare a ligação da impressora e do computador antes de continuar, mas não desligue os cabos até que o instalador indique para o fazer. O software básico não será instalado se os dispositivos não estiverem ligados de acordo com as instruções no ecrã.

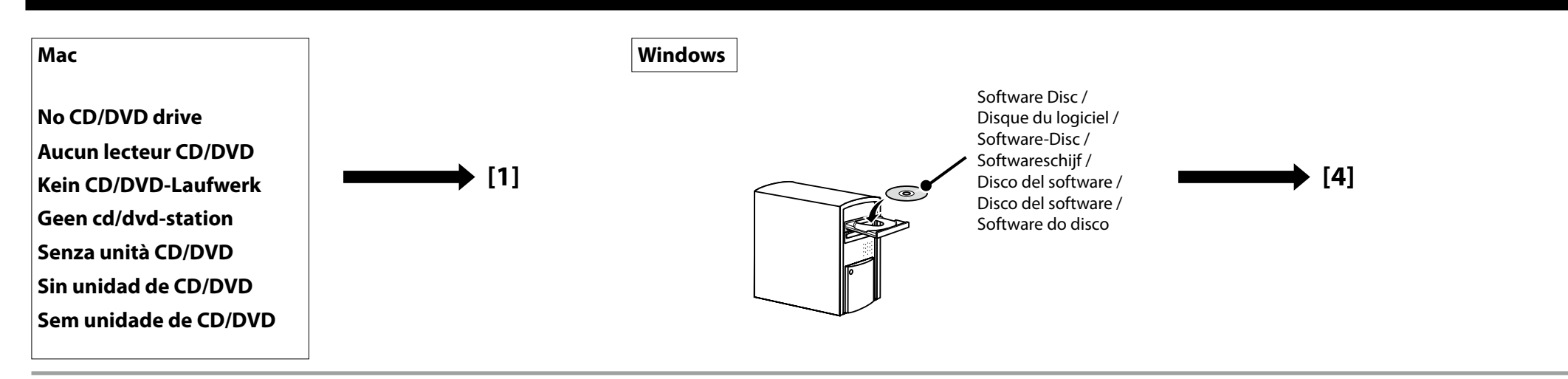

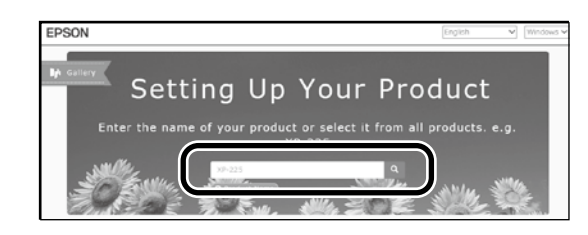

**[ 1** ] Saisissez « epson.sn » et le nom du modèle d'imprimante dans un navigateur Web et cliquez sur  $Q$ . Geben Sie "epson.sn" und den Namen des Druckermodells in einen Webbrowser ein und klicken Sie auf Q. Voer "epson.sn" en de naam van het printermodel in een internetbrowser in en klik op Q. Inserire il "epson.sn" e il modello della stampante in un browser web e fare clic su Q. Introduzca "epson.sn" y el nombre de modelo de la impresora en un navegador web y haga clic en  $\overline{Q}$ . Insira "epson.sn" e o nome do modelo de impressora num navegador web e clique em Q.

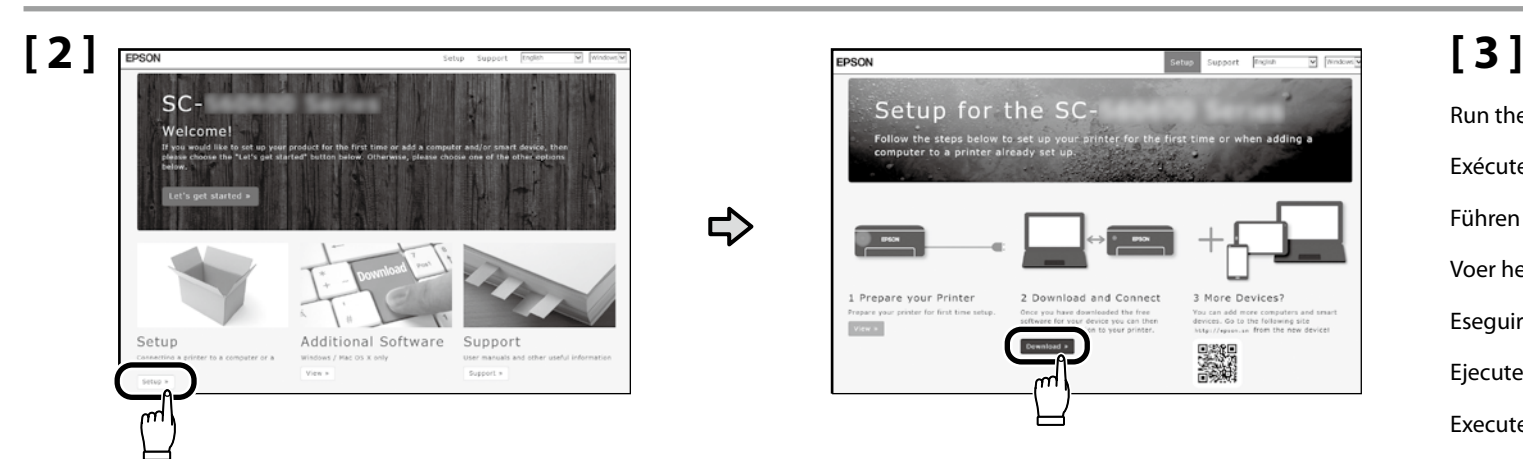

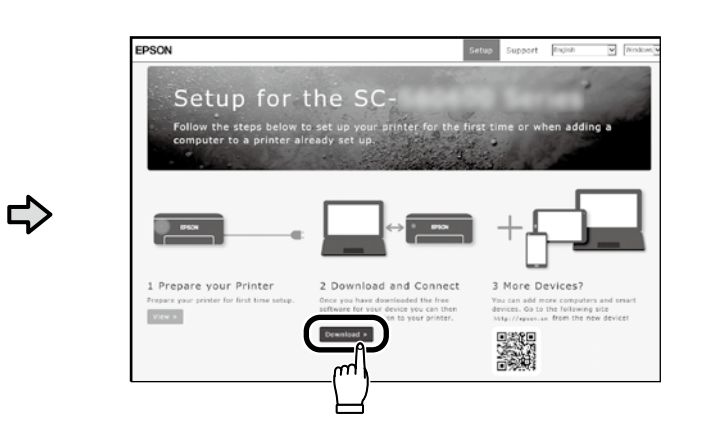

Run the downloaded installer. Exécutez le programme d'installation téléchargé. Führen Sie das heruntergeladene Installationsprogramm aus. Voer het gedownloade installatieprogramma uit. Eseguire il programma di installazione scaricato. Ejecute el programa de instalación descargado. Execute o programa de instalação transferido.

## **[ 4 ]**

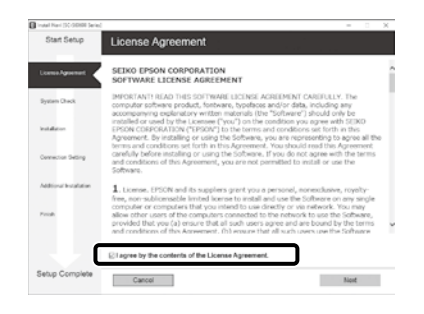

Follow the on-screen instructions to complete the installation.

Suivez les instructions à l'écran pour terminer l'installation.

Befolgen Sie die Anweisungen auf dem Bildschirm, um die Installation abzuschließen.

Volg de instructies op het scherm om de installatie te voltooien.

Seguire le istruzioni a schermo per completare l'installazione.

Siga las instrucciones que aparezcan en pantalla para completar la instalación.

Siga as instruções no ecrã para concluir a instalação.

#### **Windows**

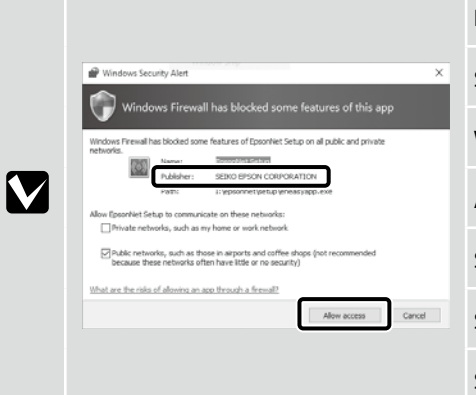

If this dialog box appears, make sure the publisher is "SEIKO EPSON CORPORATION", and then click **Allow access**.

Si cette boîte de dialogue apparaît, assurez-vous que l'éditeur est bien « SEIKO EPSON CORPORATION », puis cliquez sur **Autoriser l'accès**.

Wenn dieses Dialogfeld angezeigt wird, vergewissern Sie sich, dass der Verlag "SEIKO EPSON CORPORATION" ist, und klicken Sie dann auf Zugriff zulassen.

Als dit dialoogvenster wordt weergegeven, ga dan na of de uitgever "SEIKO EPSON CORPORATION" is en klik vervolgens op **Toegang toestaan**.

Se appare la finestra di dialogo, assicurarsi che il contatto sia "SEIKO EPSON CORPORATION", quindi fare clic su **Consenti accesso**.

Si aparece este cuadro de diálogo, asegúrese de que el editor sea "SEIKO EPSON CORPORATION", y a continuación haga clic en **Allow access (Permitir acceso)**.

Se aparecer esta caixa de diálogo, certifique-se de que o editor é "SEIKO EPSON CORPORATION" e clique em **Permitir acesso**.

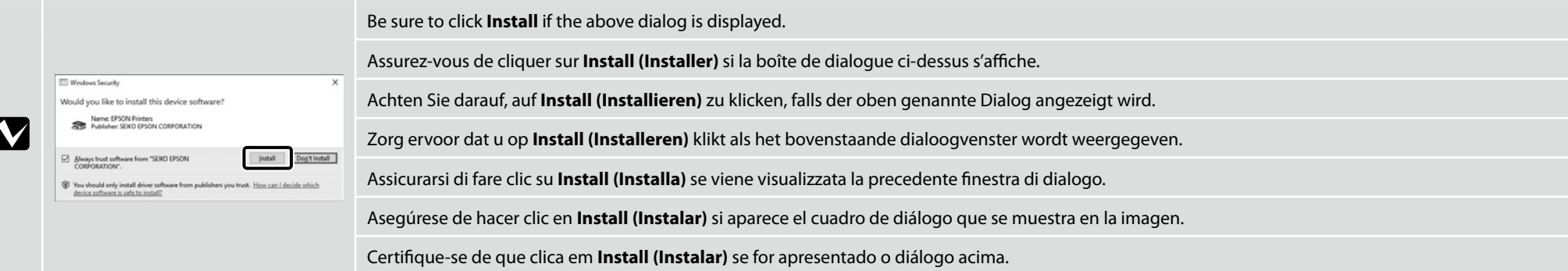

**Setting a Password (Networks Only)**

**Définition d'un mot de passe (réseaux uniquement)**

**Setzen eines Passworts (Nur Netzwerke)**

**Een wachtwoord instellen (alleen netwerken)**

**Impostare una password (solo per connessioni di rete)**

**Configuración de una contraseña (únicamente redes)**

**Definir uma Palavra-passe (Apenas para Redes)**

In a network connection, continue by setting a password for protecting the network settings.

Do not forget the administrator password. For information on what to do if you forget the password, see "Problem Solver" in the User's Guide (online manual).

Dans une connexion réseau, poursuivez en définissant un mot de passe pour protéger les paramètres du réseau. N'oubliez pas le mot de passe d'administrateur. Pour plus d'informations sur la procédure à suivre en cas d'oubli du mot de passe, reportez-vous à la section « Résolution des problèmes » dans le Guide d'utilisation (manuel en ligne).

In einer Netzwerkverbindung, fahren Sie fort, indem Sie ein Kennwort zum Schutz der Netzwerk-Einstellungen setzen. Vergessen Sie das Administratorpasswort nicht. Informationen darüber, was zu tun ist, wenn Sie das Passwort vergessen haben, finden Sie unter "Problemlöser" im Benutzerhandbuch (Online-Anleitung).

Stel, met behulp van een netwerkverbinding, een wachtwoord in om zo de netwerkinstellingen te beveiligen. Vergeet het beheerderswachtwoord niet. Voor informatie over wat te doen als u het wachtwoord bent vergeten, raadpleegt u "Probleemoplosser" in de Gebruikershandleiding (online handleiding).

In una connessione di rete, continuare impostando una password per proteggere le impostazioni di rete. Non dimenticare la password amministratore. Per informazioni su cosa fare se si dimentica la password, vedere la sezione "Risoluzione dei problemi" nella Guida utente (guida in linea).

En una conexión de red, continúe mediante la configuración de una contraseña para la protección de los ajustes de red. No olvide la contraseña del administrador. Para obtener información acerca de qué hacer si olvida su contraseña, consulte "Resolución de problemas" en el Manual de usuario (manual online).

Numa conexão de rede, continue definindo uma palavra-passe para proteger as definições de rede.

Não se esqueça da palavra-passe de administrador. Para obter informações sobre o que fazer no caso de se esquecer da palavra-passe, consulte "Resolver Problemas" no Guia do Utilizador (manual online).

**IQ** 

## **[ 1 ]**

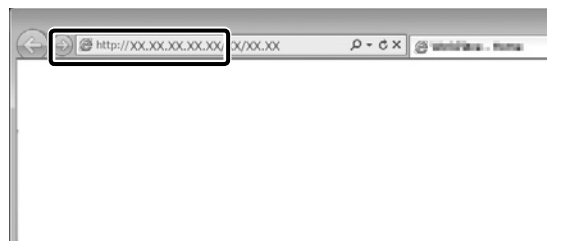

Open your Web browser, and enter the IP address of the printer in the address bar.

Ouvrez votre navigateur Web et saisissez l'adresse IP de l'imprimante dans la barre d'adresse.

Öffnen Sie Ihren Webbrowser und geben Sie die IP-Adresse des Druckers in die Adressleiste ein.

Open uw webbrowser en voer het IP-adres van de printer in de adresbalk in.

Aprire il browser e inserire l'indirizzo IP della stampante nella barra degli indirizzi.

Abra su navegador e introduzca la dirección IP de la impresora en la barra de direcciones.

Abra o seu Navegador web e introduza o endereço IP da impressora na barra de endereços.

### **[ 2 ]**

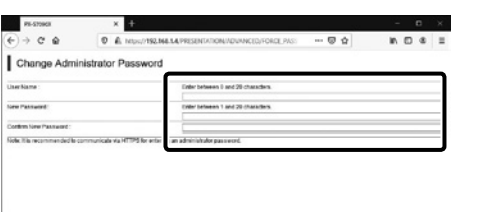

Set your desired password and then close the Web browser. Définissez votre mot de passe puis fermez le navigateur Web. Setzen Sie Ihr gewünschtes Passwort und schließen Sie dann den Webbrowser. Stel het door u gewenste wachtwoord in en sluit vervolgens de webbrowser. Impostare la password desiderata e quindi chiudere il browser. Ajuste la contraseña deseada y a continuación cierre el navegador web. Defina a palavra-passe que desejar e depois feche o Navegador web.

FR **Utiliser l'imprimante**

ES **Uso de la impresora** PT **Utilizar a Impressora**

<span id="page-27-0"></span>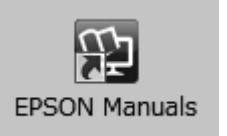

Next, load a T-shirt (media) and start using the printer. Information on loading media is available in the manual, which can be accessed by clicking the **Epson Manuals** icon on your computer desktop. The **Epson Manuals** icon is created when manuals are installed using "Installing the Software" in the previous section.

#### **No "Epson Manuals" Icon**

If there is no **Epson Manuals** icon on the desktop, visit Epson Setup Navi (http://epson.sn/) and follow the steps below to view the manuals online.

1. Enter or select the printer model.

2. Click **Support** > **Online Manual**.

Ensuite, chargez un tee-shirt (support) et commencez à utiliser l'imprimante. Vous trouverez dans le manuel des informations sur le chargement des supports ; ce manuel est accessible en cliquant sur l'icône **Manuels EPSON** sur le bureau de votre ordinateur.

L'icône **Manuels EPSON** est créée quand les manuels sont installés à l'aide de « Installation du logiciel » dans la section précédente.

#### **Aucune icône « Manuels EPSON »**

Si aucune icône **Manuels EPSON** n'est présente sur le bureau, visitez Epson Setup Navi (http://epson. sn/) et suivez les étapes ci-dessous pour afficher les manuels en ligne.

1. Saisissez ou sélectionnez le modèle d'imprimante.

2. Cliquez sur **Prise en charge** > **Manuel en ligne**.

Führen Sie anschließend ein T-Shirt (Medium) ein, und starten Sie die Verwendung des Druckers. Informationen zum Einführen von Medien finden Sie in der Anleitung, die Sie durch Anklicken des Symbols **EPSON-Handbücher** auf Ihrem Computer-Desktop aufrufen können.

Das Symbol **EPSON-Handbücher** wird erstellt, wenn Sie Handbücher mit "Installation der Software" im vorherigen Abschnitt installiert haben.

#### **Kein "EPSON-Handbücher"-Symbol**

Wenn kein **EPSON-Handbücher**-Symbol auf dem Desktop erscheint, gehen Sie auf Epson Setup Navi (http://epson.sn/) und befolgen Sie die folgenden Schritte, um die Handbücher online ansehen zu können.

1. Geben Sie das Druckermodell ein oder wählen Sie es aus.

2. Klicken Sie auf **Support** > **Online-Handbuch**.

DE **Drucker verwenden**

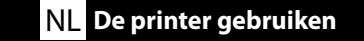

Plaats vervolgens een T-shirt (materiaal) en begin de printer te gebruiken. Informatie over het laden van materiaal is beschikbaar in de handleiding, die kan worden geopend door te klikken op het pictogram **EPSON-handleidingen** op het bureaublad van uw computer.

Het pictogram **EPSON-handleidingen** wordt aangemaakt wanneer handleidingen worden geïnstalleerd via de opdracht "De software installeren" in het vorige deel.

#### **Geen pictogram "EPSON-handleidingen"**

Als er geen pictogram **EPSON-handleidingen** op het bureaublad staat, gaat u naar Epson Setup Navi (http://epson.sn/) en volgt u de onderstaande stappen om de handleidingen online te lezen. 1. Voer het printermodel in of selecteer deze.

2. Klik op **Ondersteuning** > **Online Handleiding**.

Quindi, caricare una T-shirt (supporto) e iniziare a utilizzare la stampante. Le informazioni su come caricare i supporti sono disponibili nel manuale e sarà possibile accedervi facendo clic sull'icona **Manuali EPSON** sul desktop del computer.

L'icona **Manuali EPSON** viene creata quando si installano i manuali utilizzando "Installazione del software" nella sezione precedente.

#### **Nessuna icona "Manuali EPSON"**

Se sul desktop non è presente l'icona **Manuali EPSON**, visitare la pagina Epson Setup Navi (http:// epson.sn/) e attenersi alla procedura che segue per visualizzare i manuali online.

1. Inserire o selezionare il modello della stampante.

2. Fare clic su **Supporto** > **Manuale online**.

A continuación, coloque una camiseta (medio) y comience a usar la impresora. En el manual encontrará información sobre la carga del medio, al cual podrá acceder haciendo clic en el icono **Manuales de EPSON** del escritorio de su ordenador.

El icono **Manuales de EPSON** se crea cuando se instalan los manuales utilizando "Instalación del software" en la sección anterior.

#### **No aparece el icono "Manuales de EPSON"**

Si el icono **Manuales de EPSON** no está en el escritorio, visite Epson Setup Navi (http://epson.sn/) y siga los pasos que se indican a continuación para ver los manuales en línea.

1. Introduzca o seleccione el modelo de impresora.

2. Haga clic en **Ayuda** > **Manual en línea**.

Em seguida, coloque uma t-shirt (suporte) e comece a usar a impressora.

As informações sobre o carregamento de suportes estão disponíveis no manual, a que pode aceder clicando no ícone **Manuais EPSON** na área de trabalho do computador.

O ícone **Manuais EPSON** é criado aquando da instalação dos manuais utilizando "Instalar o Software" na secção anterior.

#### **Sem ícone "Manuais EPSON"**

Se não existir o ícone **Manuais EPSON** no ambiente de trabalho, visite Epson Setup Navi (http:// epson.sn/) e siga os passos abaixo para visualizar os manuais online.

1. Introduza ou selecione o modelo da impressora.

2. Clique em **Suporte** > **Manual Online**.

**Epson Video Manuals** for loading T-shirts and performing maintenance can be accessed by scanning the QR code below or the QR code label on the printer.

Vous pouvez accéder à *Epson Video Manuals* pour obtenir des informations sur le chargement des tee-shirts et la réalisation de la maintenance en scannant le QR code ci-dessous ou l'étiquette de QR code sur l'imprimante.

Die **Epson Video Manuals** zum Einlegen von T-Shirts und zur Ausführung von Wartungsarbeiten können Sie aufrufen, indem Sie den folgenden QR-Code oder den QR-Code auf dem Aufkleber am Drucker scannen.

**Epson Video Manuals** voor het laden van T-shirts en het uitvoeren van onderhoudswerkzaamheden kunnen worden geopend door de onderstaande QR-code of de QR-code op de printer te scannen.

Epson Video Manuals per il caricamento di T-shirt e per eseguire interventi di manutenzione sono accessibili attraverso la scansione del codice QR riportato di seguito o dell'etichetta del codice QR sulla stampante.

Encontrará los **Epson Video Manuals** sobre la colocación de camisetas y la realización de tareas de mantenimiento escaneando el siguiente código QR o la etiqueta del código QR ubicada en la impresora.

Pode aceder ao **Epson Video Manuals** para carregar t-shirts e realizar manutenção lendo o código QR abaixo ou a etiqueta de código QR na impressora.

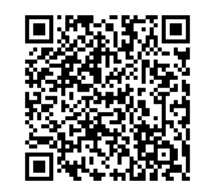